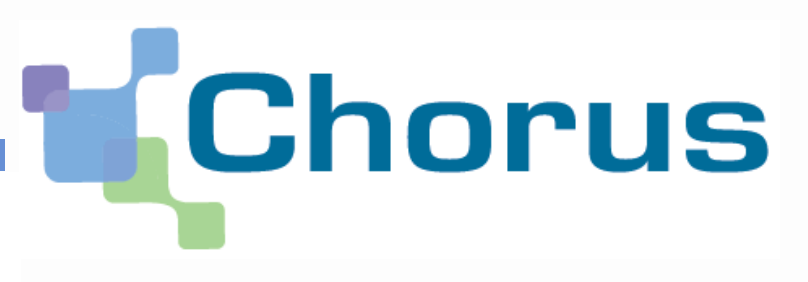

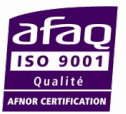

# ENÉRALE DES<br>CES PUBLIQUES

# **La facturation électronique au 1er janvier 2017**

# **Réunion d'information des collectivités locales**

## **10 novembre 2016**

## **Association des maires de Meurthe et Moselle 14h30-16h30**

#### **Sommaire**

## ▸ **Présentation et champ d'application**

- ▶ Modalités de réception des factures et d'émission
	- Choisir le mode de réception des factures
	- 1ère connexion à CPP
	- Paramétrer la structure et gérer les utilisateurs
	- Traiter une facture
- ▸ L'émission de factures électroniques
- ▶ Synthèse et questions

#### **Sommaire**

- ▸ **Présentation et champ d'application**
- ▸ Modalités de réception des factures
	- Choisir le mode de réception des factures
	- 1ère connexion à CPP
	- Paramétrer la structure et gérer les utilisateurs
	- Traiter une facture
- ▸ L'émission de factures électroniques
- ▶ Synthèse et questions

#### **Contexte de la facturation électronique 2017** Le contexte réglementaire

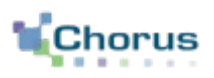

4

- ▸ Depuis 2008, avec la loi de modernisation de l'économie (LME), l'Etat a l'obligation d'accepter les factures émises par ses fournisseurs sous forme dématérialisée à compter du 1er janvier 2012.
	- **Mise en service de Chorus factures le 1er janvier 2012**

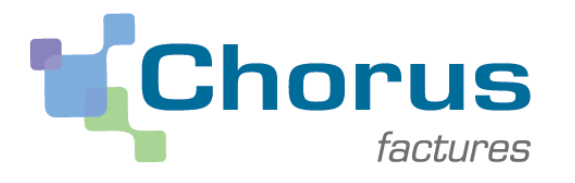

**L'ordonnance du 26 juin 2014** complète ce dispositif en :

- étendant l'obligation d'accepter les factures dématérialisées à destination du secteur public local et des établissements publics nationaux,
- prévoyant l'**obligation progressive pour les fournisseurs de dématérialiser les factures** à destination de la sphère publique.

**Le décret d'application du 2 novembre 2016 précise le périmètre et fixe les formats et modalités de transmission des factures dématérialisées.**

#### **Contexte de la facturation électronique 2017**

Le périmètre de l'obligation réglementaire

▸ L'ordonnance du 26 juin 2014 s'applique à toutes les factures émises dans le cadre des contrats en cours d'exécution à la date d'entrée en vigueur de l'obligation ou conclus postérieurement avec l'Etat, les collectivités territoriales et leurs établissements publics respectifs.

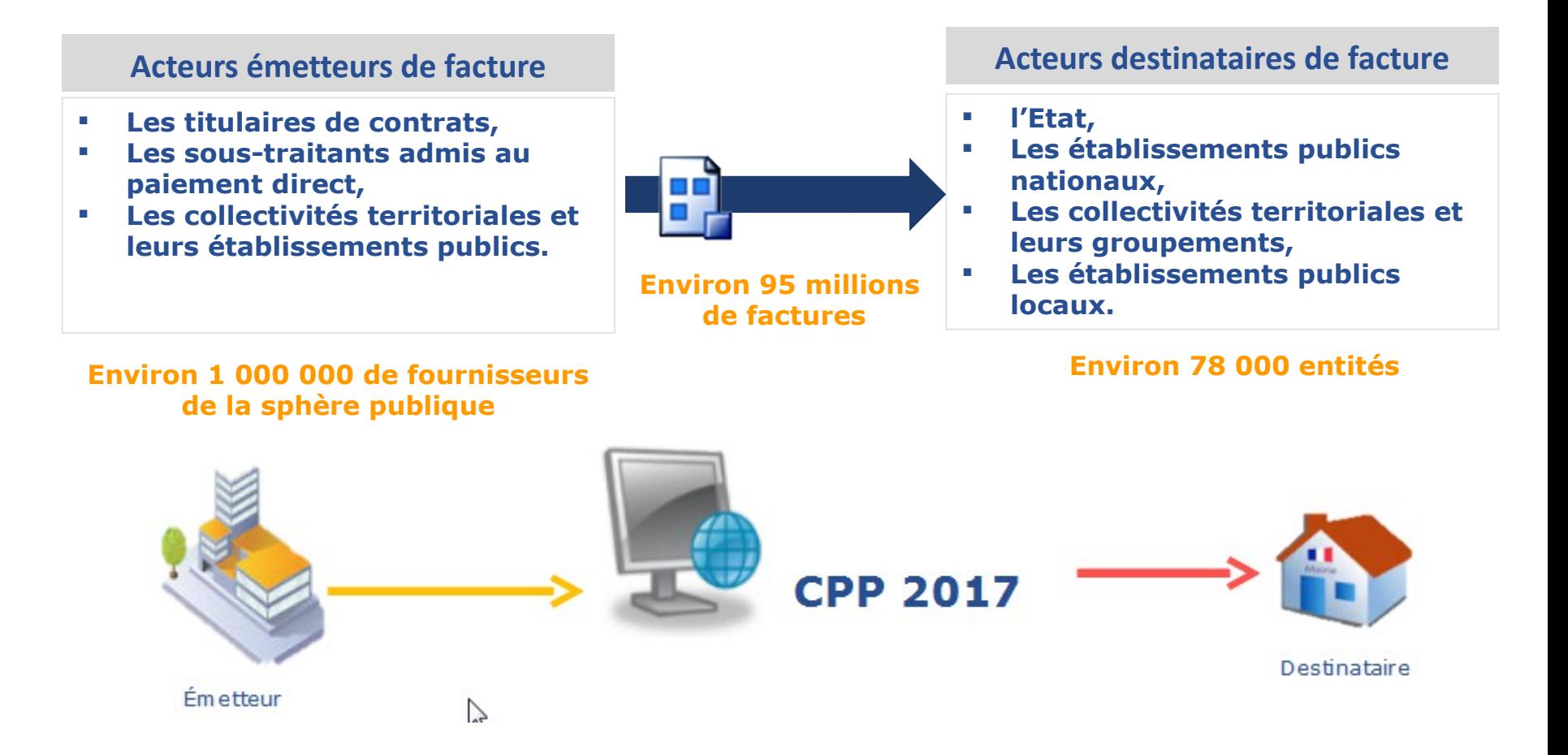

## **Contexte de la facturation électronique 2017**

Le calendrier de l'obligation réglementaire

L'ordonnance du 26 juin 2014 prévoit que l'utilisation de « Chorus Pro » deviendra obligatoire :

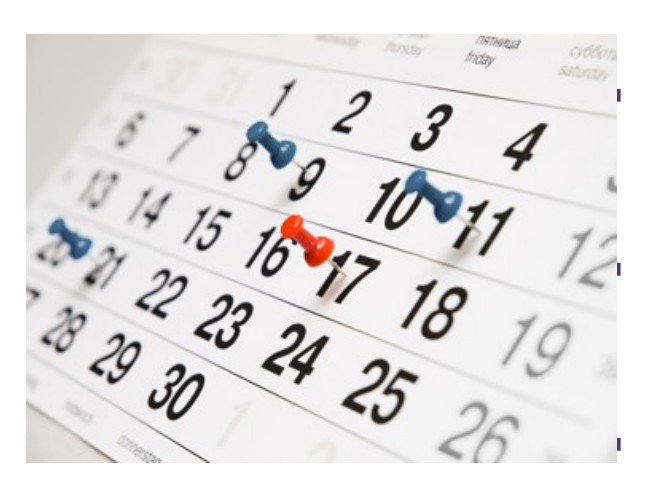

 au **1er janvier 2017** : pour les grandes entreprises (+ de 5000 salariés) et les personnes publiques

 au **1er janvier 2018** : pour les entreprises de taille intermédiaire (250 à 5000 salariés)

6

 au **1er janvier 2019** : pour les petites et moyennes entreprises (10 à 250 salariés)

 au **1er janvier 2020** : pour les micros entreprises (- 10 salariés)

#### **La solution Chorus Pro va simplifier la vie des entreprises…**

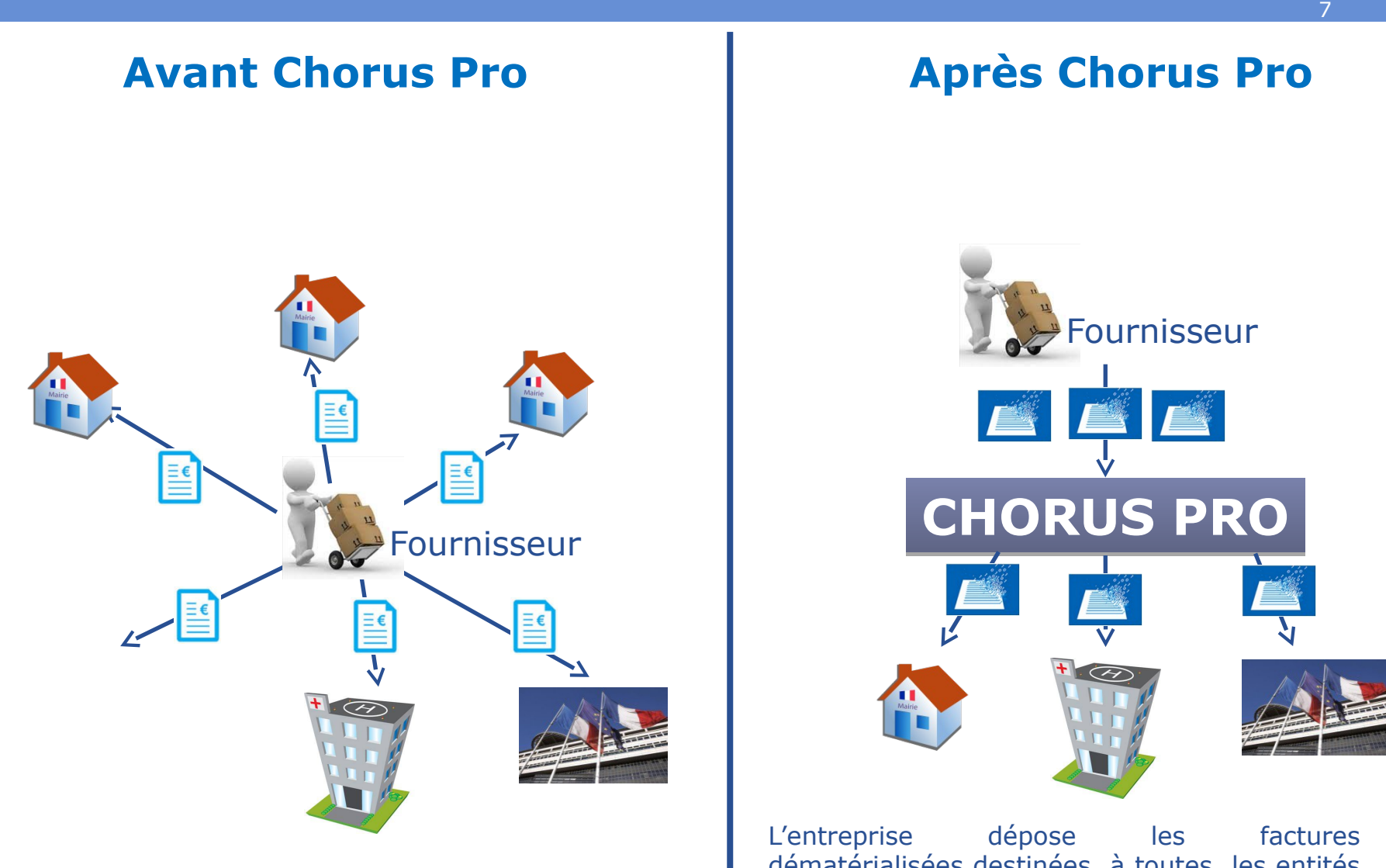

L'entreprise envoie les factures papier à chacune des entités publiques

dématérialisées destinées à toutes les entités publiques sur le portail Chorus Pro et peut en suivre l'état d'avancement de leur traitement.

#### **… et des entités publiques**

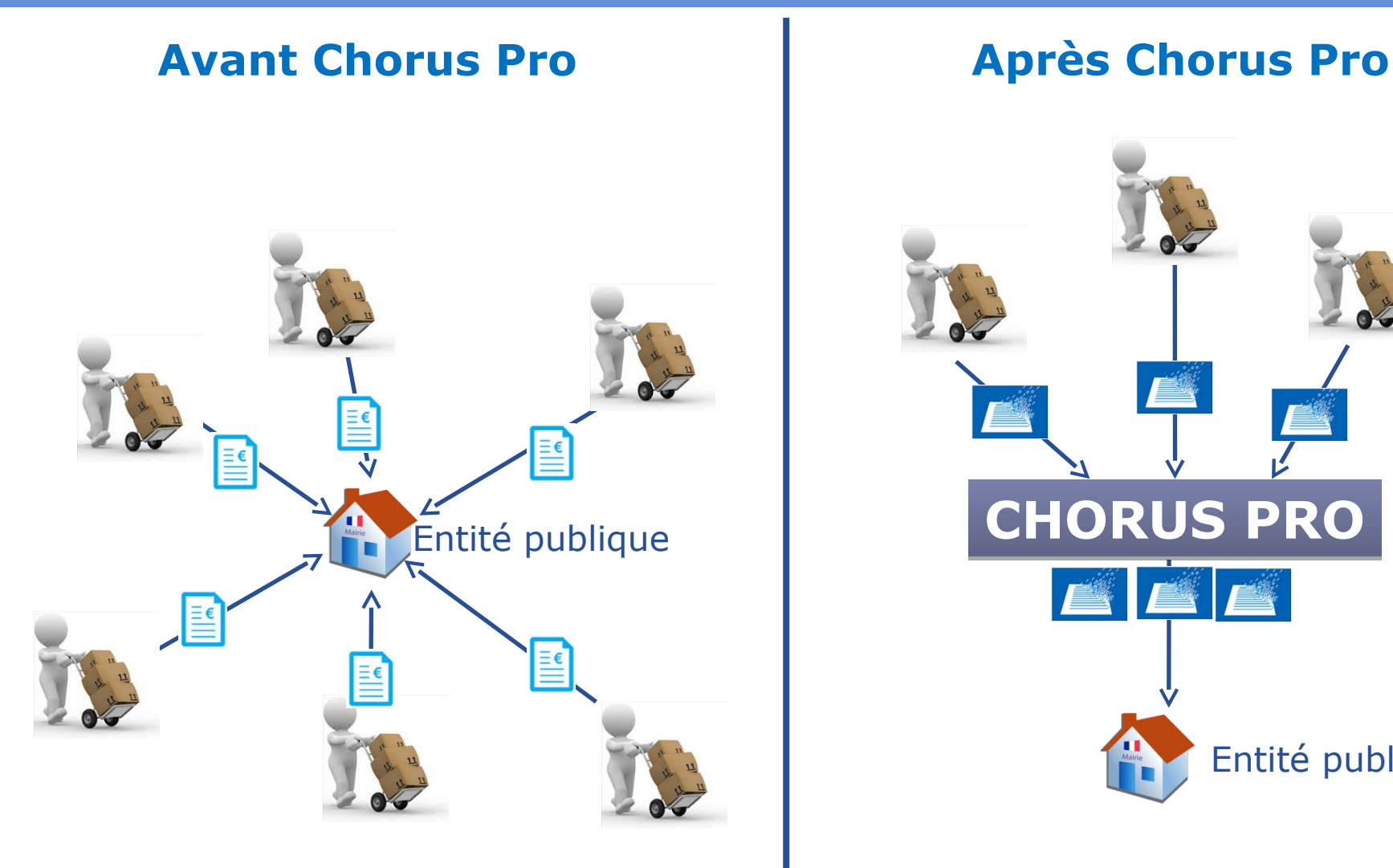

L'entité publique reçoit de ses fournisseurs leurs factures sous différentes formes.

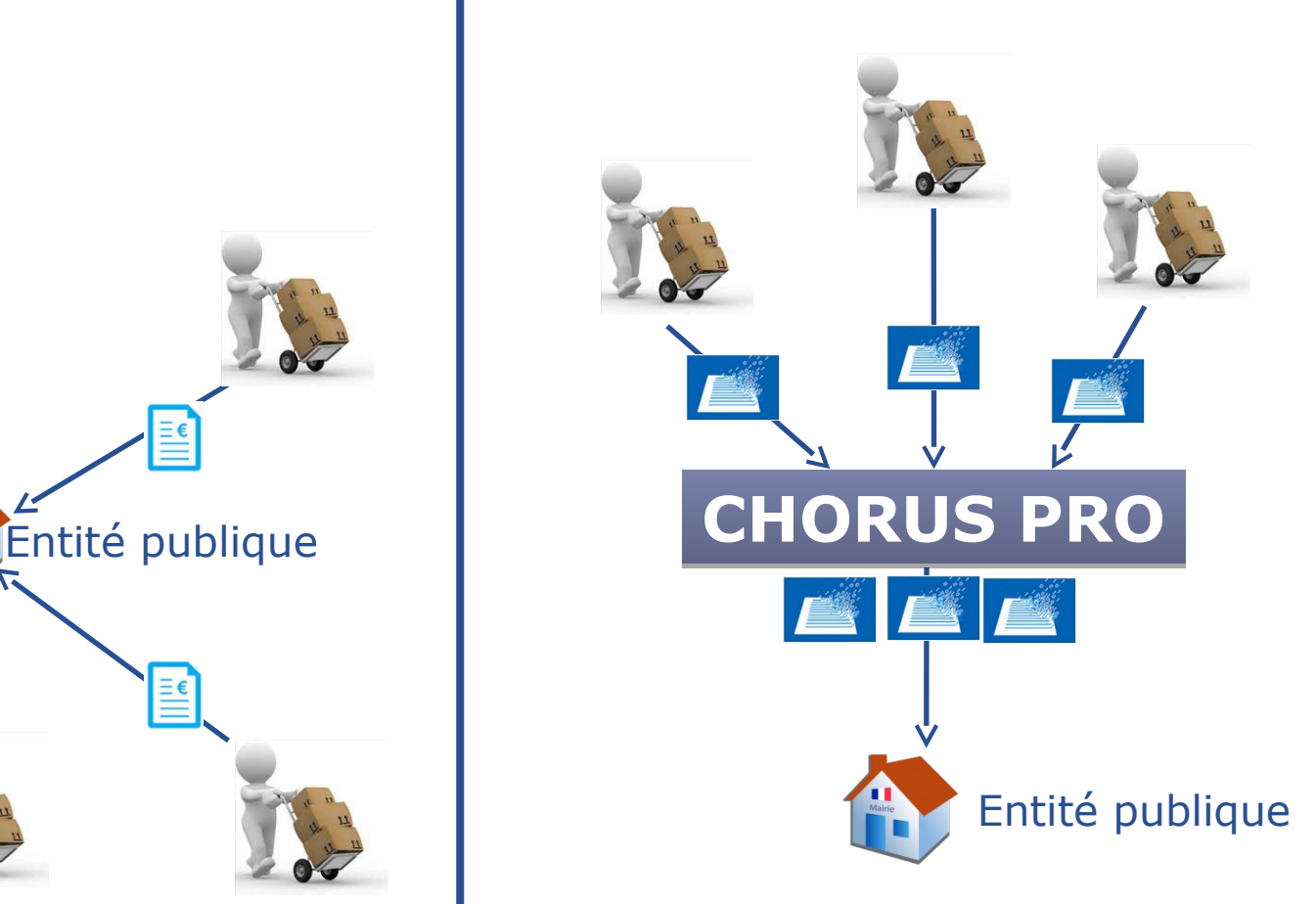

L'entité publique reçoit ou va chercher les factures de ses fournisseurs sur le portail.

#### **Sommaire**

- ▸ Présentation et champ d'application
- ▸ Modalités de réception des factures et d'émission

## – **Choisir le mode de réception des factures**

- 1ère connexion à CPP
- Paramétrer la structure et gérer les utilisateur
- Traiter une facture
- ▸ L'émission de factures électroniques
- ▸ Synthèse et questions

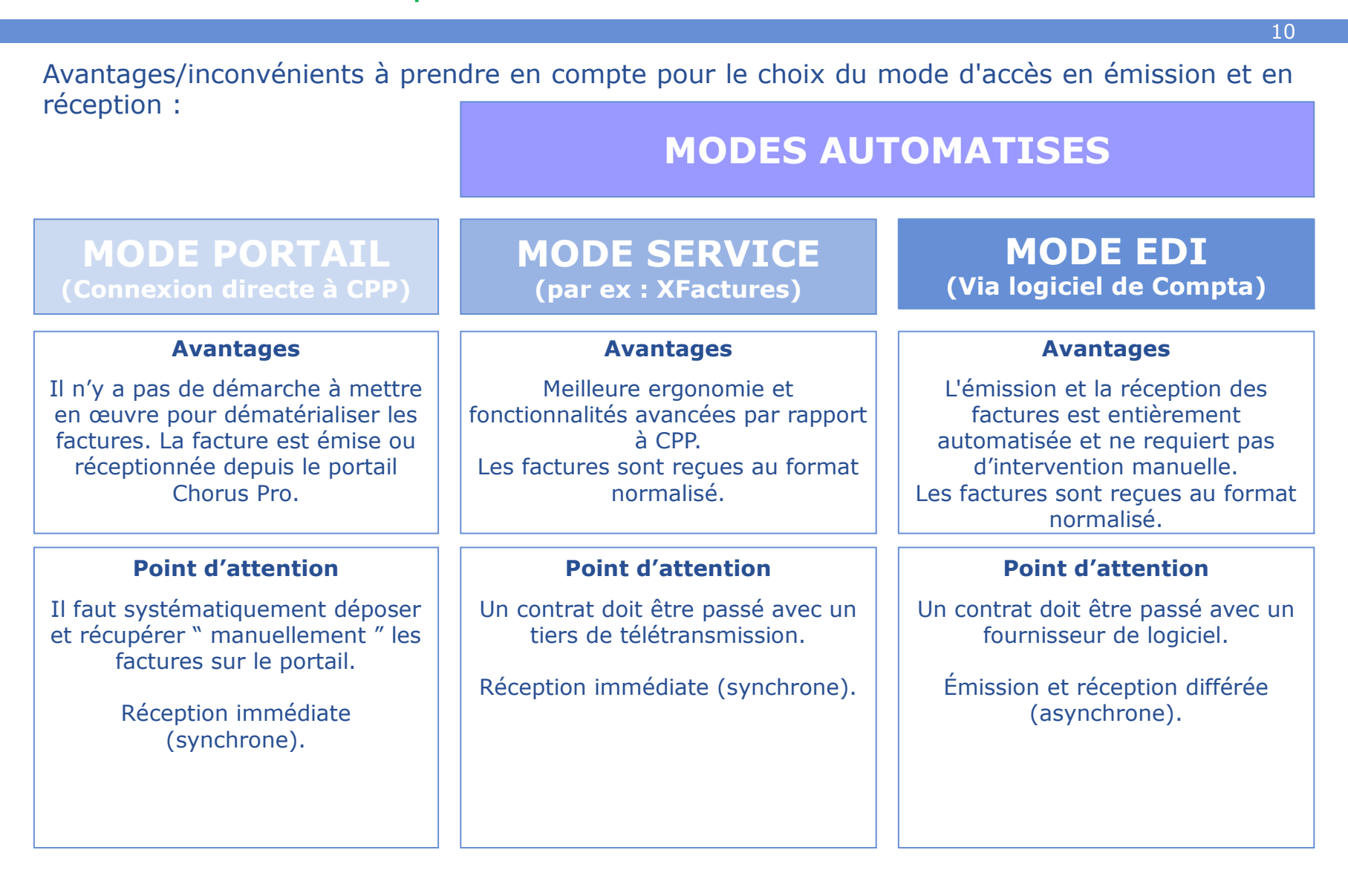

## **Présentation de la solution Chorus Pro**

Les modalités d'accès pour l'émetteur et le destinataire

▸ L'émetteur de la facture (le fournisseur ou l'entité publique) et le destinataire la facture (l'entité publique) **choisissent, en totale indépendance l'un de l'autre, les modalités d'émission ou de réception des factures** qui conviennent à chacun d'entre eux.

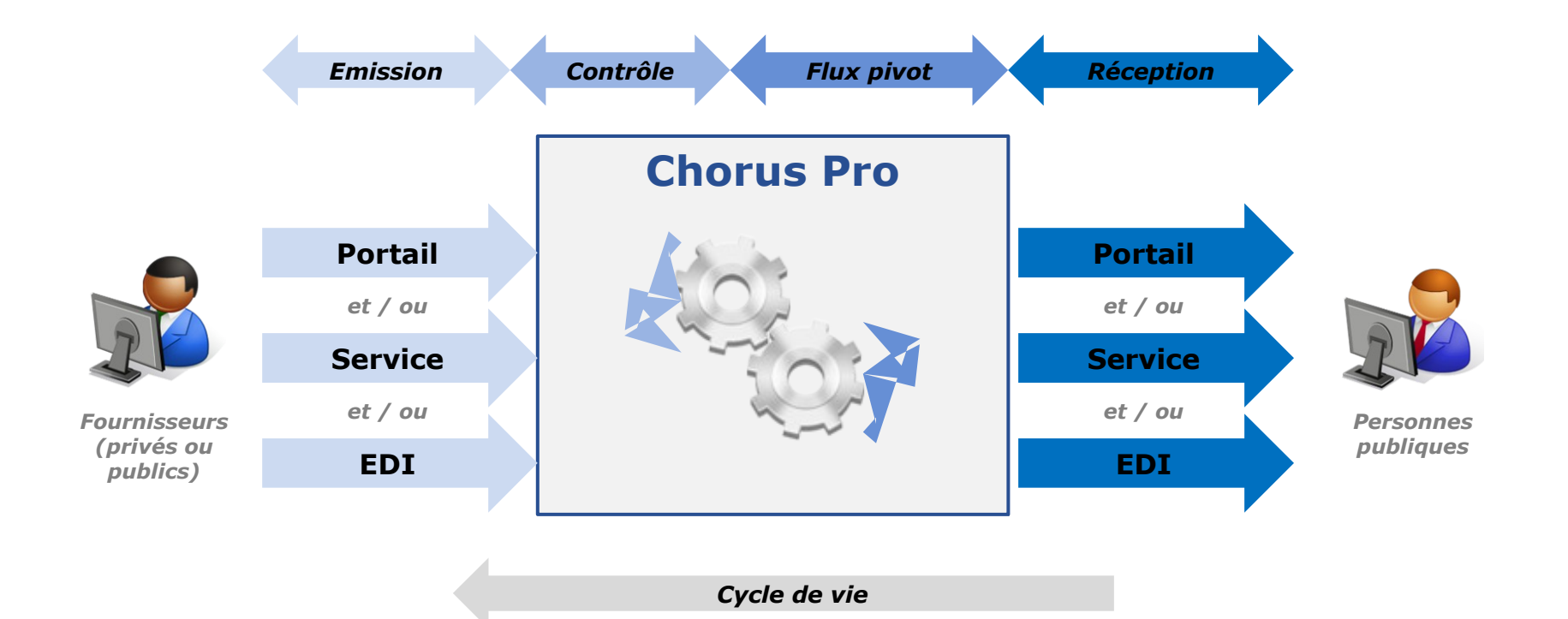

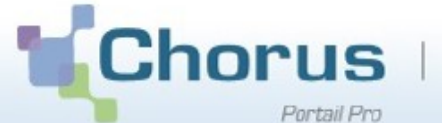

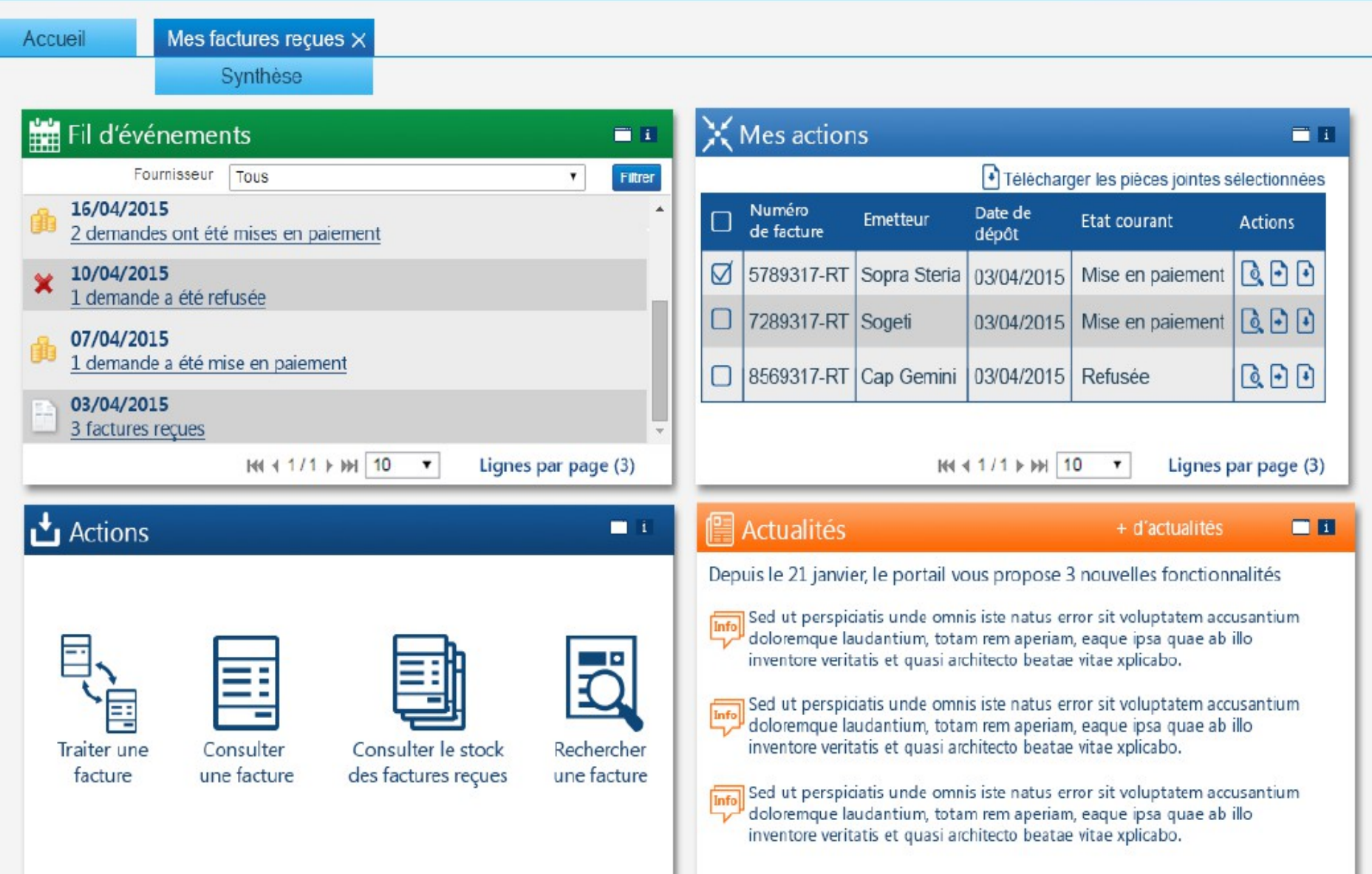

#### **Sommaire**

- ▶ Présentation et champ d'application
- ▸ Modalités de réception des factures et d'émission
	- Choisir le mode de réception des factures
	- **1ère connexion à CPP**
	- Paramétrer la structure et gérer les utilisateurs
	- Traiter une facture
- ▸ L'émission de factures électroniques
- ▸ Synthèse et questions

## 1ère connexion à CPP

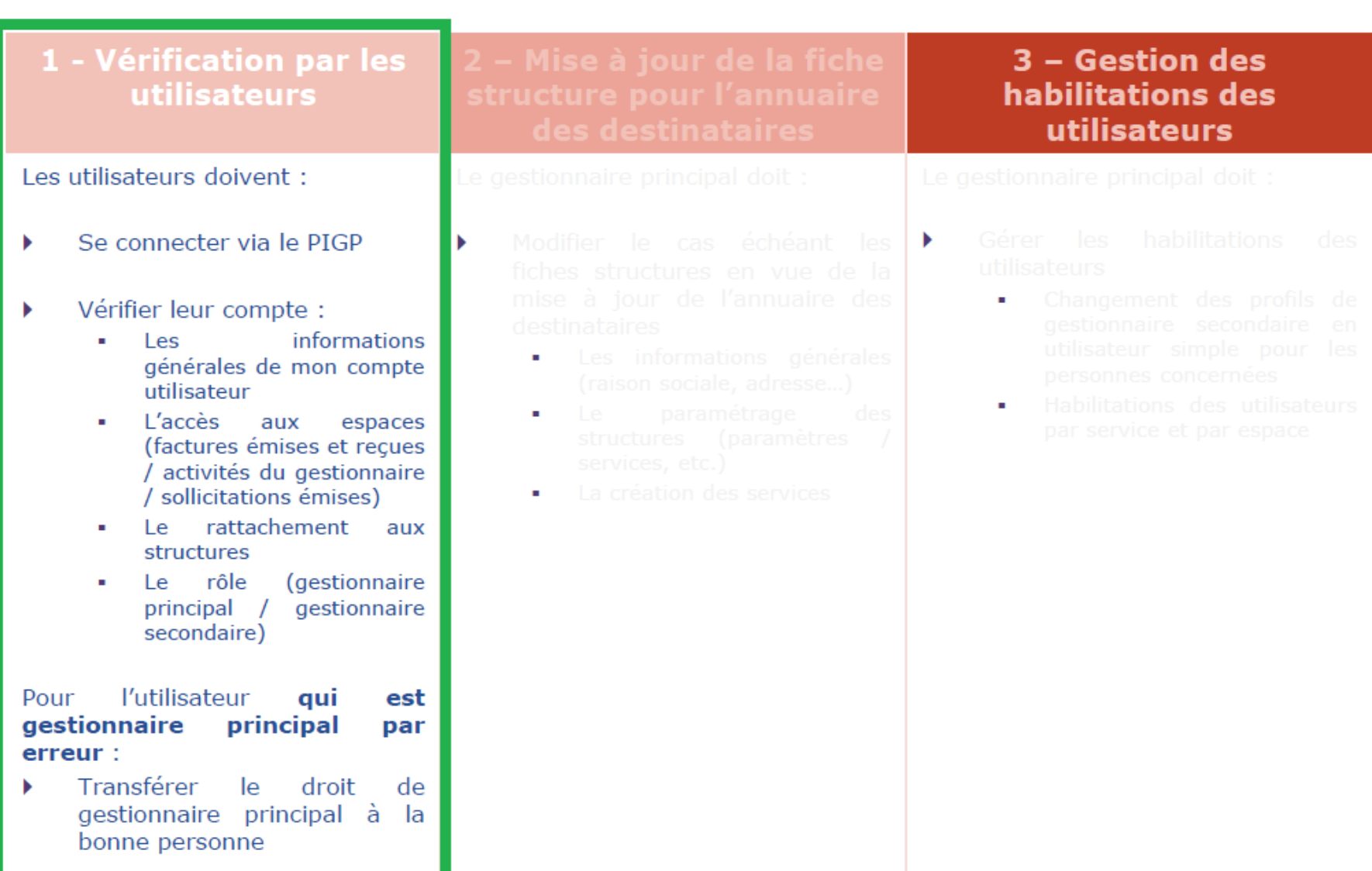

## 1ère connexion à CPP

Se connecter via le portail DGFIP

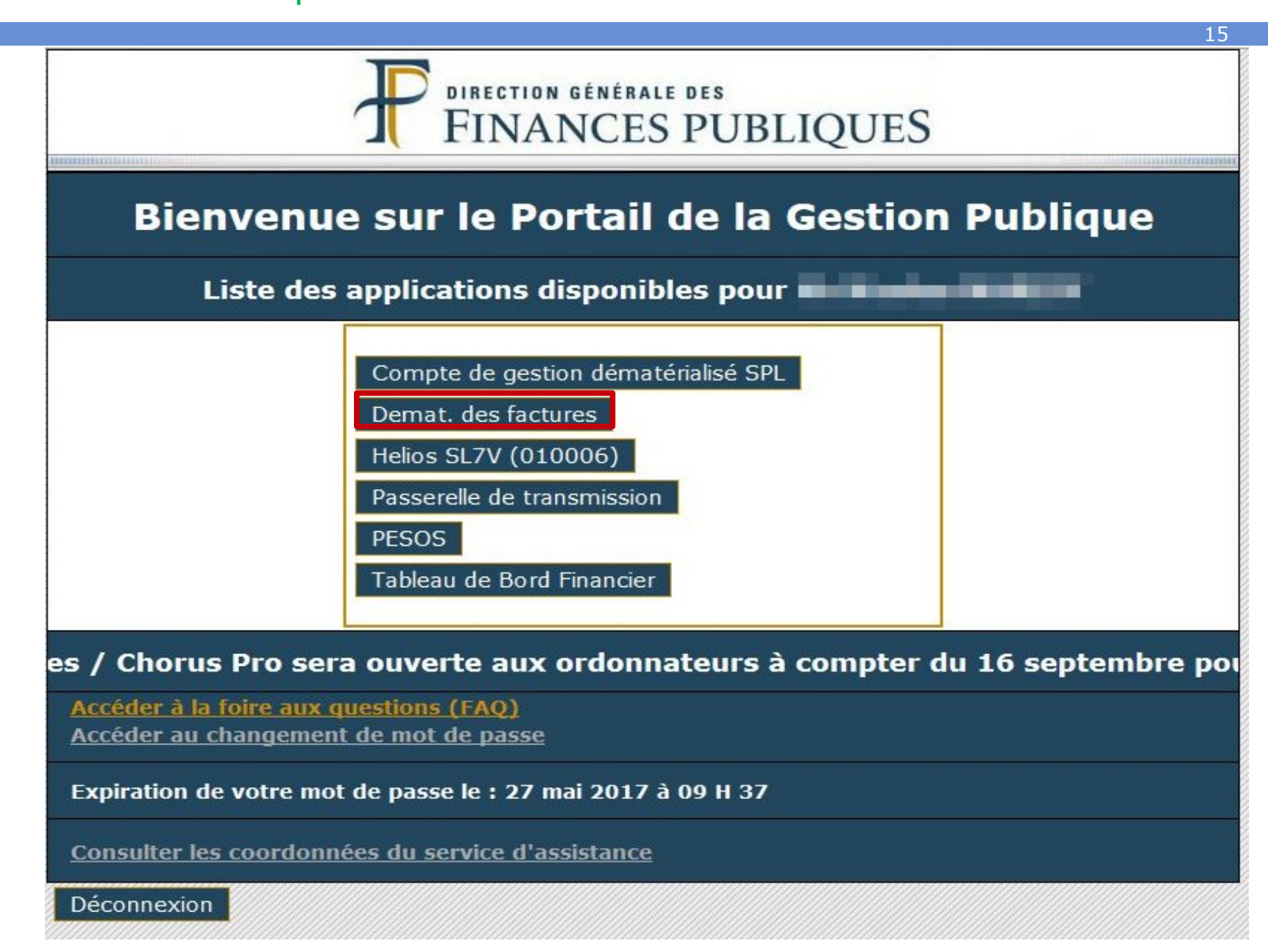

#### $CP - Ecran \ll 1^{\text{ère}}$  connexion »

Cet écran n'apparaît qu'à la 1<sup>ère</sup> connexion. Les informations sont pré-remplies par le référentiel MADRHAS, lui-même initialisé par la collecte

- Vérifiez les informations (nom, prénom, adresse). Tout est modifiable
- Si besoin, changer l'adresse de contact (ex : pour recevoir les notifications sur une BAL<br>structurelle
- Cliquez sur « Valider » pour passer à l'étape suivante

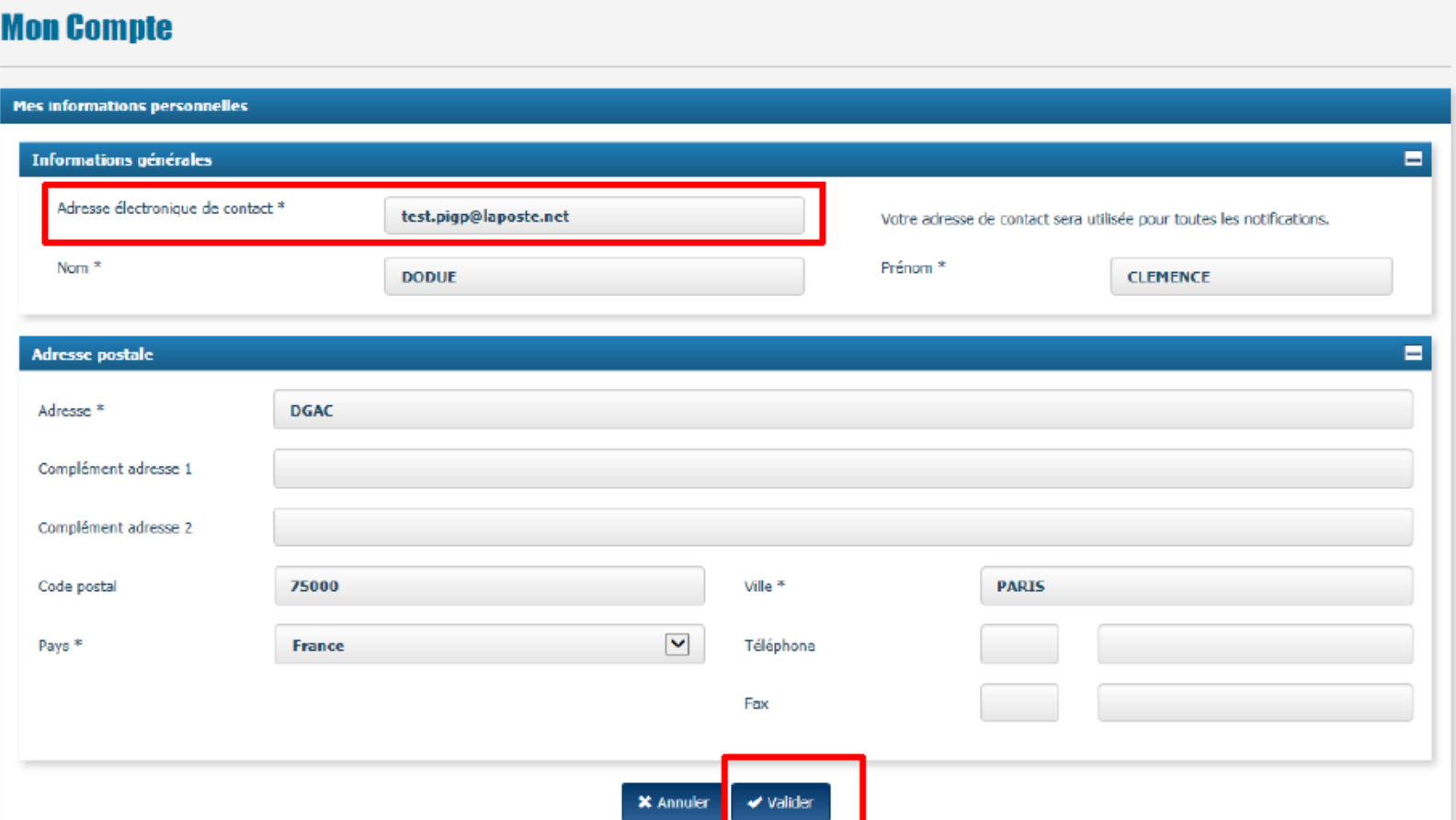

#### $CP - Ecran \ll Accuel \gg$

Vérifiez la présence des espaces « factures émises », « mon compte », « factures reçues », « sollicitations émises » et, si vous êtes gestionnaire, « activités du gestionnaire »  $\blacksquare$ 

16

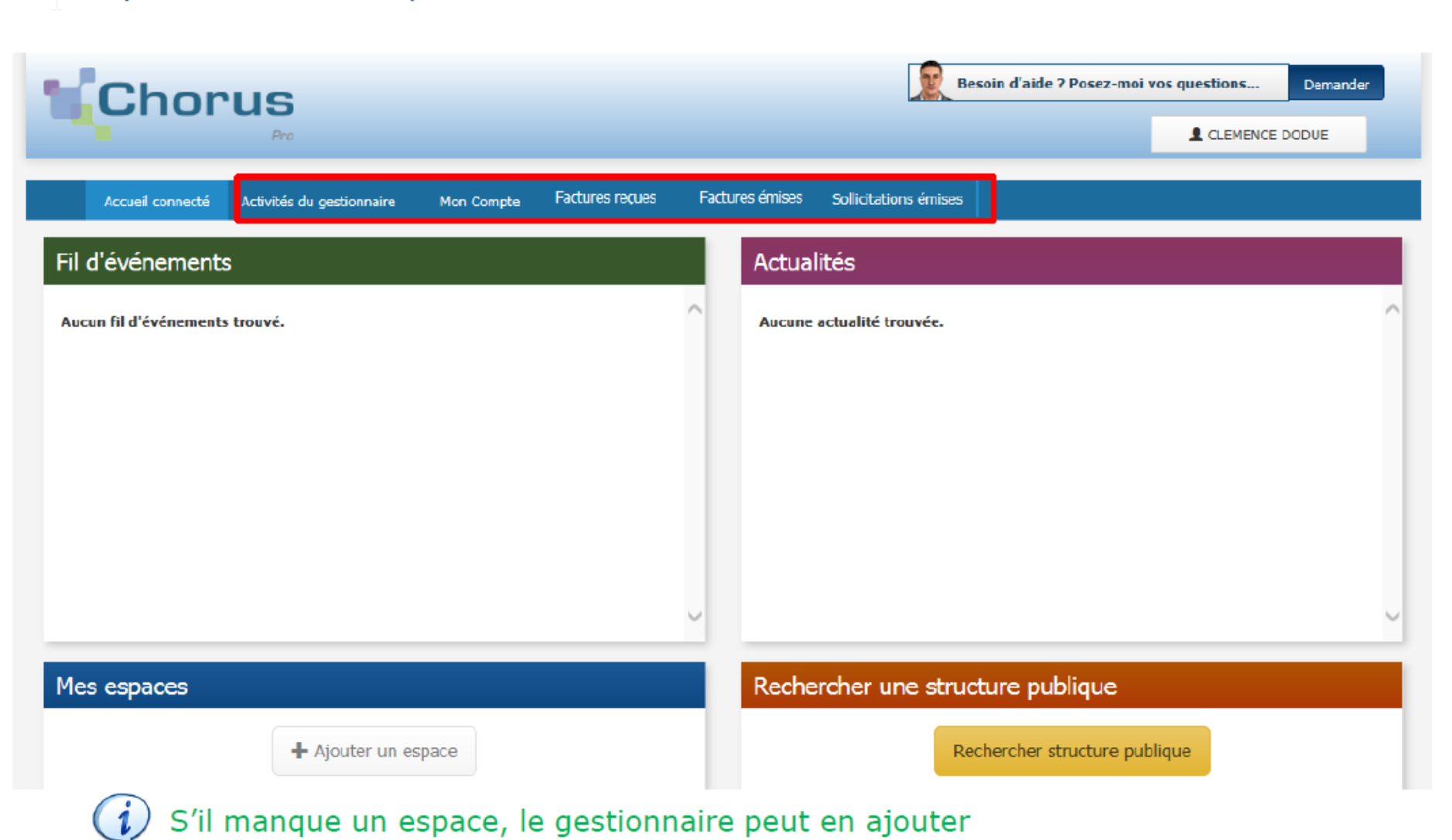

Cliquez sur « Mon compte »

#### $CP - Ecran \ll Mon$  compte » (1/2)

ド

L'écran reprend les informations préalablement validées (informations générales et adresse postale)

- Décochez « Recevoir les notifications », si vous ne souhaitez pas recevoir de courriel de **Chorus Pro**
- Cliquez sur « Valider » pour enregistrer la modification ш

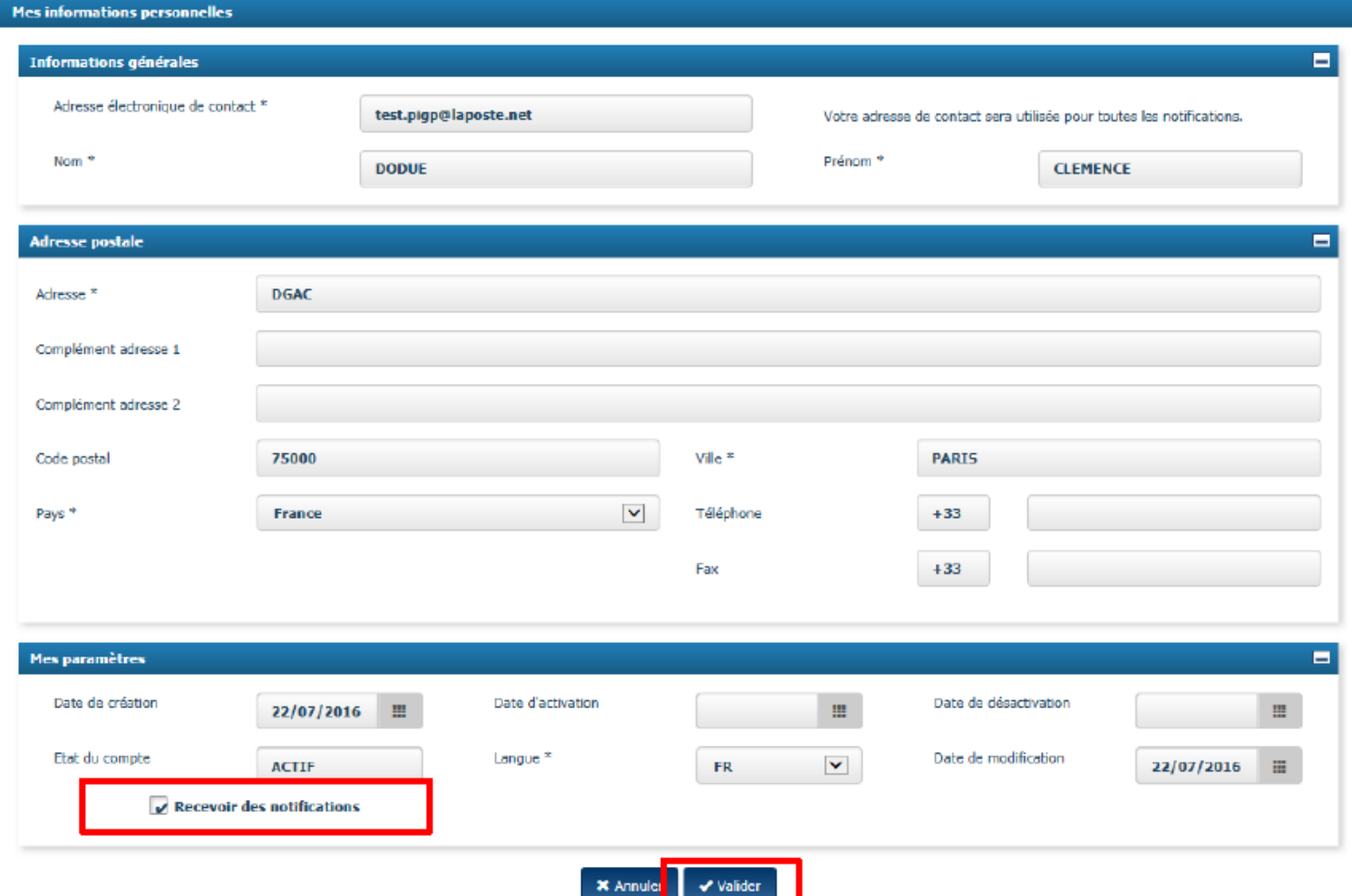

#### $CP - Ecran \ll Mon$  compte » (2/2)

- Vérifiez que vous êtes bien rattaché aux structures et que le rôle est bien « gestionnaire principal » ou « gestionnaire secondaire ». Pensez à faire dérouler les « pages » pour pouvoir visualiser toutes les structures  $\blacksquare$
- En cas de manque d'une structure, cliquez sur « demander un rattachement » П

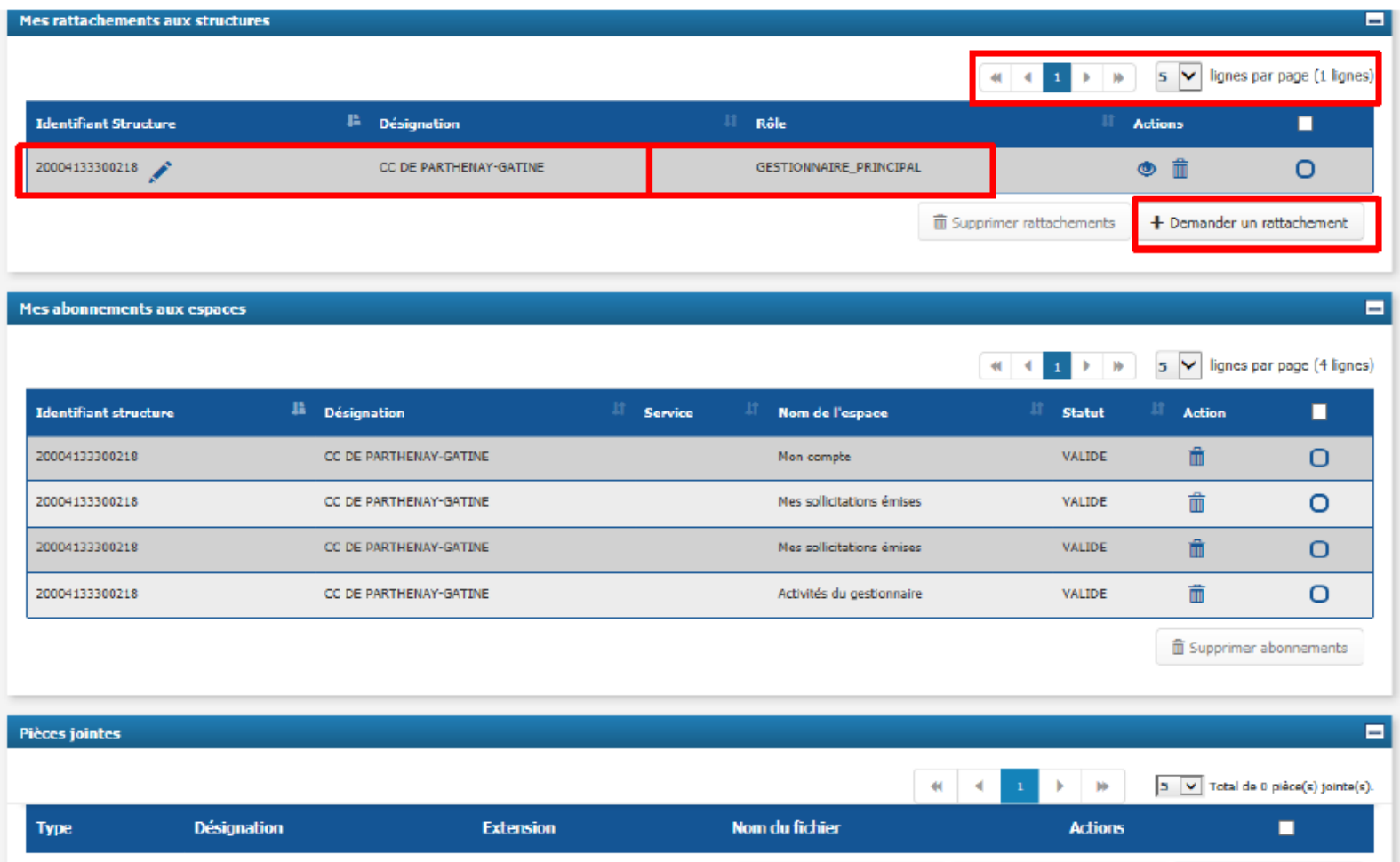

18

+ Gestion pièces jointes

## $CP - Ecran \ll Mon$  compte » (2/2)

Si vous n'êtes pas le « gestionnaire principal », cliquez sur la corbeille  $\blacksquare$ 

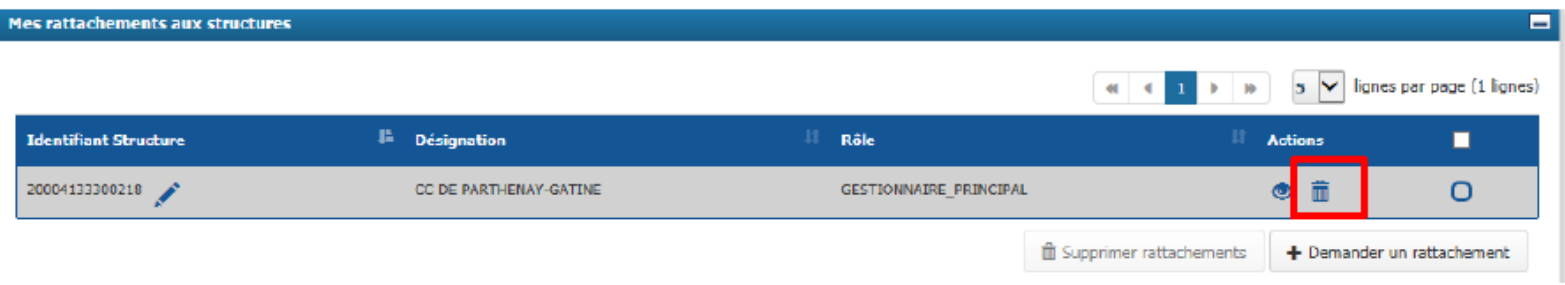

Une fenêtre de confirmation s'affiche, cochez la case et cliquez sur « valider » ш

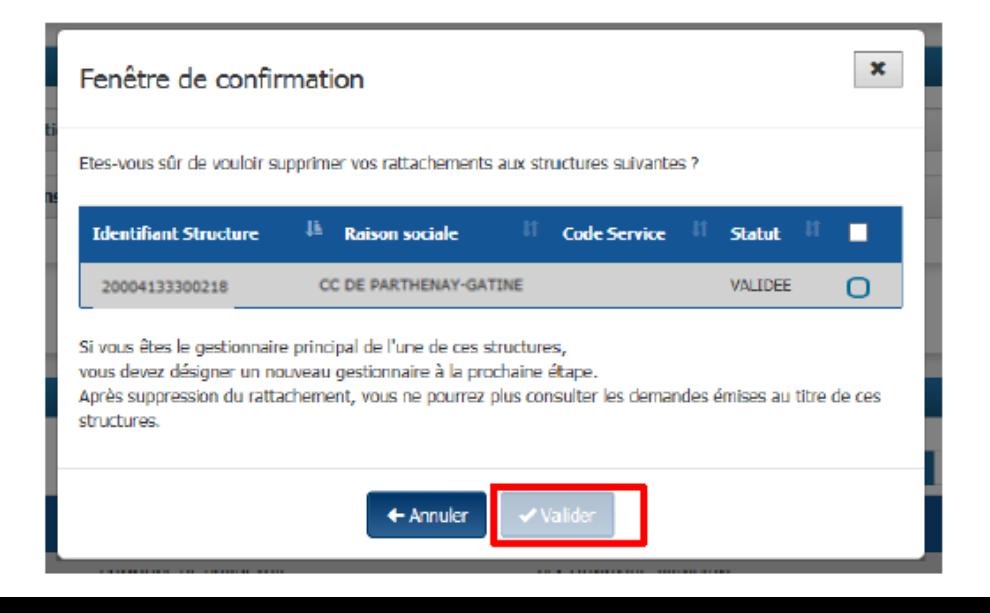

#### **Les utilisateurs** Les différents profils utilisateurs

Dans l'outil, les utilisateurs auront des droits différents en fonction de leur profil.

#### Le gestionnaire principal est unique par structure, il peut :

- ◆ Paramétrer les espaces, structures et services
- Gérer les comptes utilisateurs et valider les rattachements
- Consulter l'ensemble des objets sur lesquels il est habilité (factures, sollicitations, etc...)

 $21$ 

▼ Définir des gestionnaires secondaires

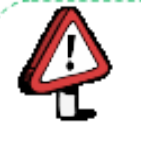

- v Par défaut, l'utilisateur qui créé la structure est le gestionnaire principal. Il peut ensuite transmettre ces droits à un autre utilisateur.
- Dans le cas d'une structure publique, pour laquelle la fiche structure est déjà initialisée, l'identité du gestionnaire principal devra être indiquée à la DGEIP en amont de la création des utilisateurs.

#### Le gestionnaire secondaire a les mêmes habilitations que le gestionnaire principal, sauf pour:

- ▼ Créer de nouveaux gestionnaires secondaires
- ▼ Transférer le rôle de gestionnaire principal

#### Les autres utilisateurs ont accès aux espaces sur lesquels les gestionnaires les ont habilités. En fonction, l'utilisateur pourra :

- Saisir des factures / Traiter des sollicitations
- Gérer son compte au sein d'une ou plusieurs structures
- Faire des demandes de rattachement à des services/structures
- 

## **Présentation de la solution**

#### Dispositif d'assistance

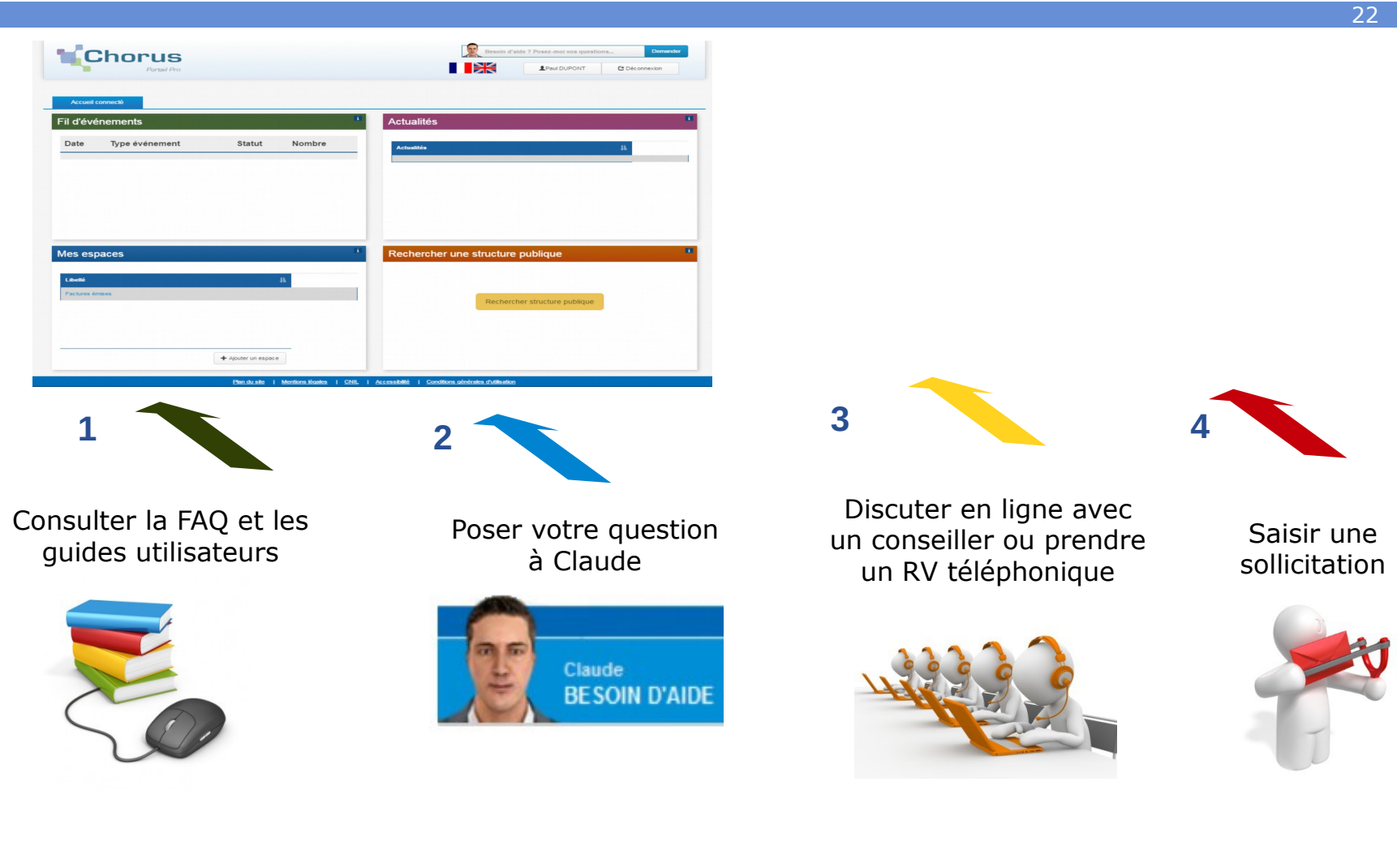

#### **Sommaire**

- ▶ Présentation et champ d'application
- ▸ Modalités de réception des factures et d'émission
	- Choisir le mode de réception des factures
	- 1ère connexion à CPP
	- **Paramétrer la structure et gérer les utilisateurs**
	- Traiter une facture
- ▸ L'émission de factures électroniques
- ▸ Synthèse et questions

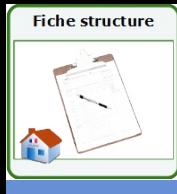

#### ▸ **Chaque émetteur/destinataire public est identifié** de manière unique dans la solution mutualisée Chorus Pro au travers **d'une fiche structure**

- **1 fiche structure = 1 SIRET**
- $\Rightarrow$  1 émetteur/destinataire public a autant de fiches structures que de SIRET gérant des factures
- $\Rightarrow$  Chaque fiche structure permet à la fois d'émettre et de recevoir des factures

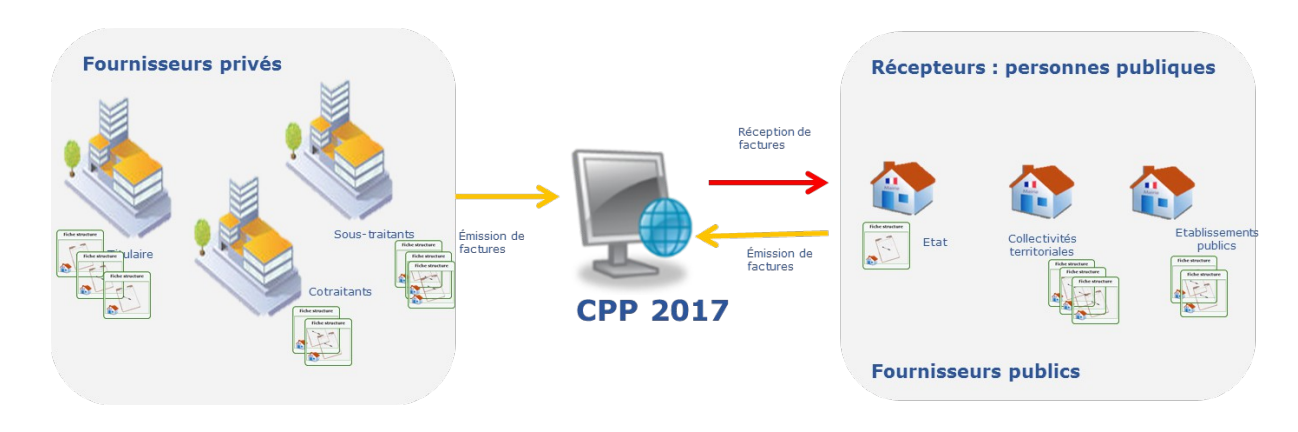

- ▸ Les **fiches structures** des entités publiques sont initiées automatiquement selon les règles suivantes :
	- Pour les **entités publiques dont la comptabilité est tenue dans Hélios** : chaque budget donnera lieu à la création automatique d'une fiche structure. Les SIRET non référencés dans Hélios ne seront pas créés dans Chorus Pro.
	- La liste des fiches structures à initialiser sera transmise par le ministère de l'Education Nationale pour les **EPLE** et par la DGFiP pour les **EPN**
- **Pour les entités non référencées, un formulaire est en ligne :** [https://communaute-chorus-pro.finances.gouv.fr//?action=publicPage&uri=intranetOnePage/691](https://communaute-chorus-pro.finances.gouv.fr/?action=publicPage&uri=intranetOnePage/691)
- ▸ **L'annuaire des structures publiques** permet de recenser toutes les structures publiques potentiellement réceptrices d'une demande de paiement dans Chorus Pro. Il est consultable par les fournisseurs.

#### **Fiche structure, compte utilisateur et notions associées** Schéma global des référentiels Chorus Pro

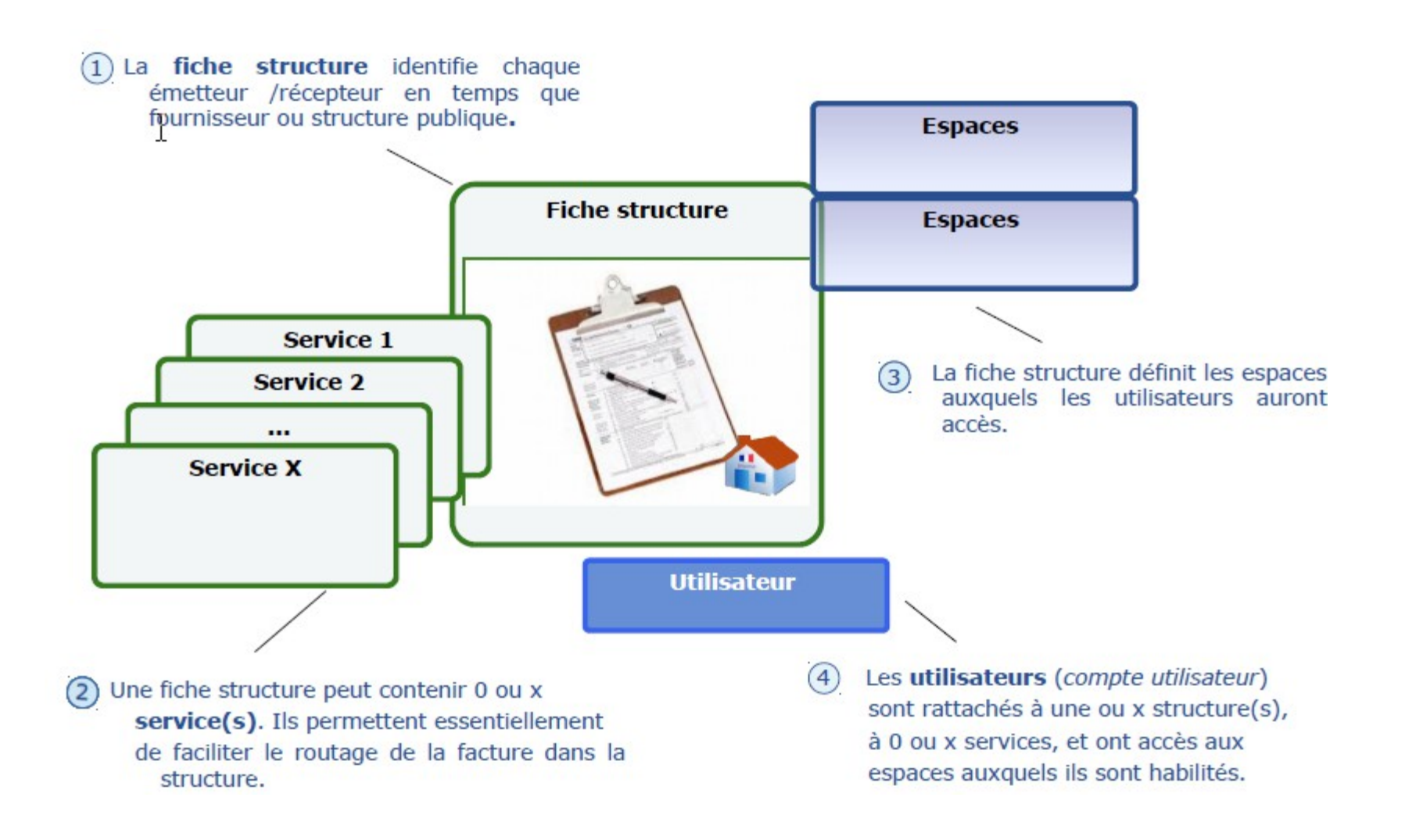

## **Qu'est-ce qu'un « Code Service » ?**

- Si plusieurs services, pour un même SIRET, sont amenés à liquider les factures, ils peuvent être matérialisés dans Chorus Pro par un **Code Service.** Il sert à :
	- **· Faciliter le transfert des factures vers les services exécutant les dépenses au sein de l'entité primes** publique.
	- Limiter l'accès des utilisateurs aux factures de leur service plutôt qu'à celles de la fiche structure entière.
- ▸ Chaque service est identifié par un code et libellé.
	- La définition des codes et des libellés est à la charge de chaque entité publique (elle est propre à l'organisation de chacun)
	- Il ne peut exister 2 services avec le même code au sein d'une même structure (contrôle d'unicité au sein de la structure).
	- Un même code service (même codification) peut néanmoins être créé sur plusieurs structures différentes
- ▸ La saisie du code service par le fournisseur sur la facture peut être rendue obligatoire ou

#### non.

Rappel : si la structure souhaite limiter les accès de ses agents en fonction du Code service, celui-ci doit être obligatoire

- ▸ Si le code service est obligatoire, il **doit être communiqué aux fournisseurs**
- ▸ Un fournisseur ne pourra saisir dans la zone « Code Service » que des codes existants et actifs sur la structure (contrôle d'existence s'applique systématiquement sur la zone).

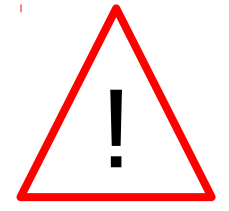

Un **trop grand nombre de services** sera difficile à gérer, à expliquer aux fournisseurs et **contraire à l'objectif** de simplification de la vie des entreprises.

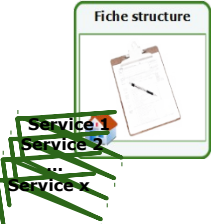

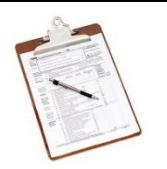

# **Qu'est-ce qu'un « Numéro d'engagement » ?**

- ▸ Le Numéro d'engagement est la référence au marché ou à la commande de l'entité publique destinataire de la facture.
- ▸ La zone Numéro d'engagement peut être rendue obligatoire ou non à la saisie de la facture
	- Soit pour la fiche structure complète
	- **Soit uniquement pour certains codes service**
	- Ou selon que le code service est renseigné ou non
- ▸ Si la saisie du Numéro d'engagement est obligatoire,
	- L'entité publique doit **systématiquement communiquer aux fournisseurs**  cette référence
	- CPP contrôle que la zone est remplie, il **ne contrôle pas la cohérence** de la zone.
- La présence de la référence à l'engagement dans la facture permet d'**envisager une automatisation** du rapprochement de la facture et de son élément générateur au sein du logiciel de traitement des factures

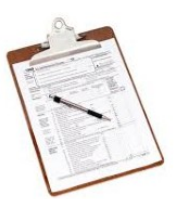

#### **Les utilisateurs** Le rattachement des utilisateurs aux structures

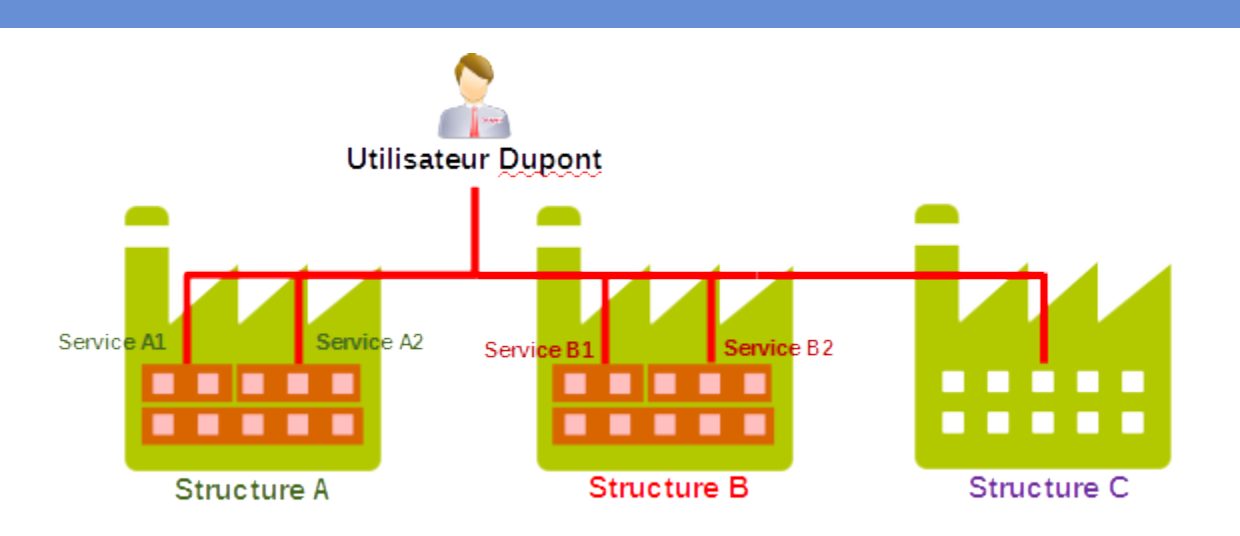

- ▸ Un même compte utilisateur peut être rattaché à :
	- **Une structure sans services**
	- Un service, plusieurs services ou tous les services d'une structure
	- Plusieurs services de structures différentes
- ▸ Un utilisateur peut consulter toutes les données des structures, auxquelles son compte utilisateur est rattaché, **dans une seule et même vue.**
- ▸ Un utilisateur peut être gestionnaire principal sur un ensemble de structures, gestionnaire secondaire ou utilisateur sur d'autres.

## **Vérification du paramétrage fiche structure**

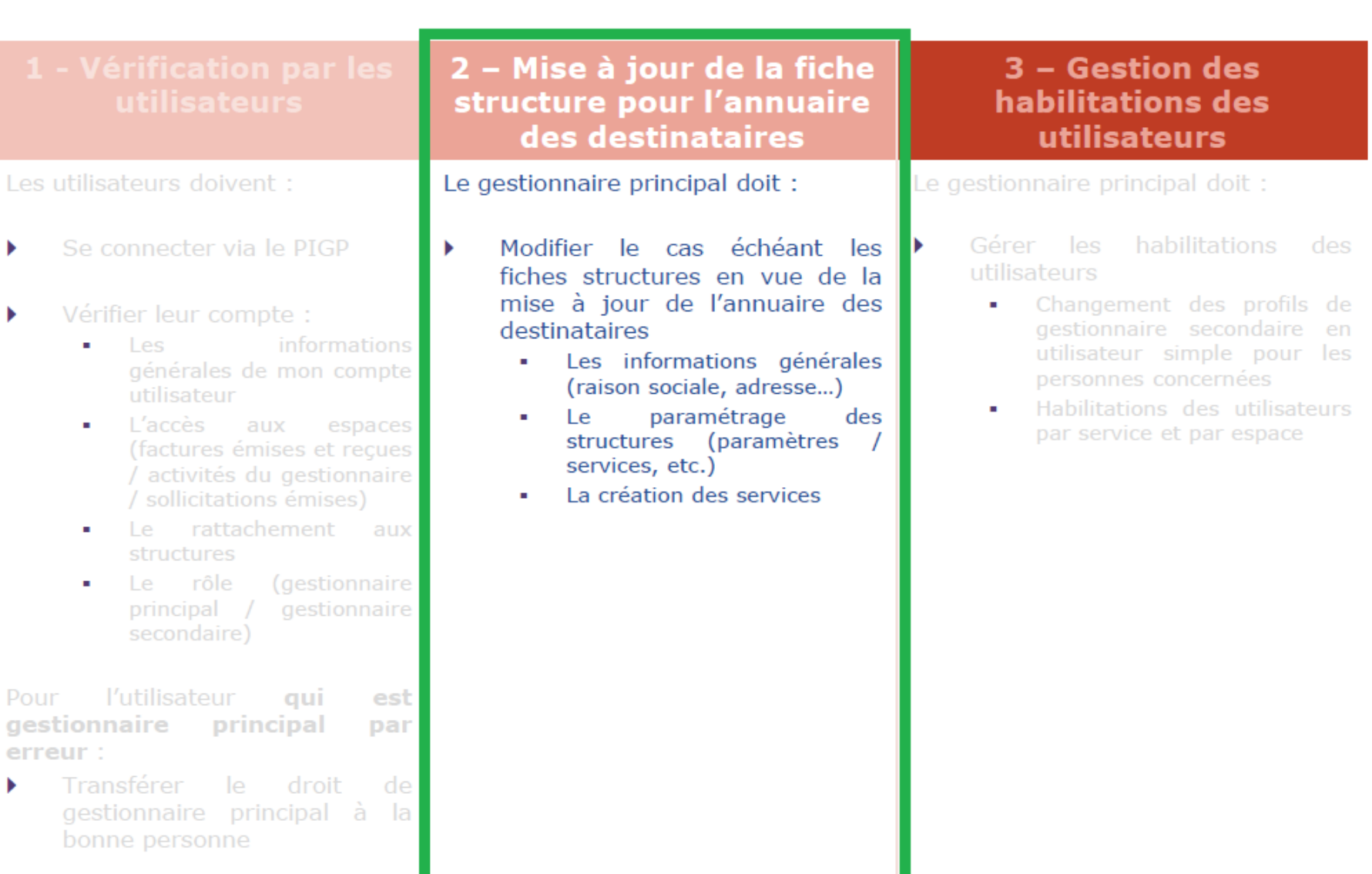

## CP - Ecran "Activités du gestionnaire" 1/2

- La partie « mes actions en attente » présente :  $\mathbf{r}$ 
	- Les demandes de rattachement à une structure réalisées par les utilisateurs
	- Les demandes d'abonnement à un espace réalisées par les utilisateurs
- Le gestionnaire pourra :
	- Accéder à la demande en vue de la valider  $1G$
	- $\alpha$ Consulter la demande
	- Refuser la demande  $\bullet$

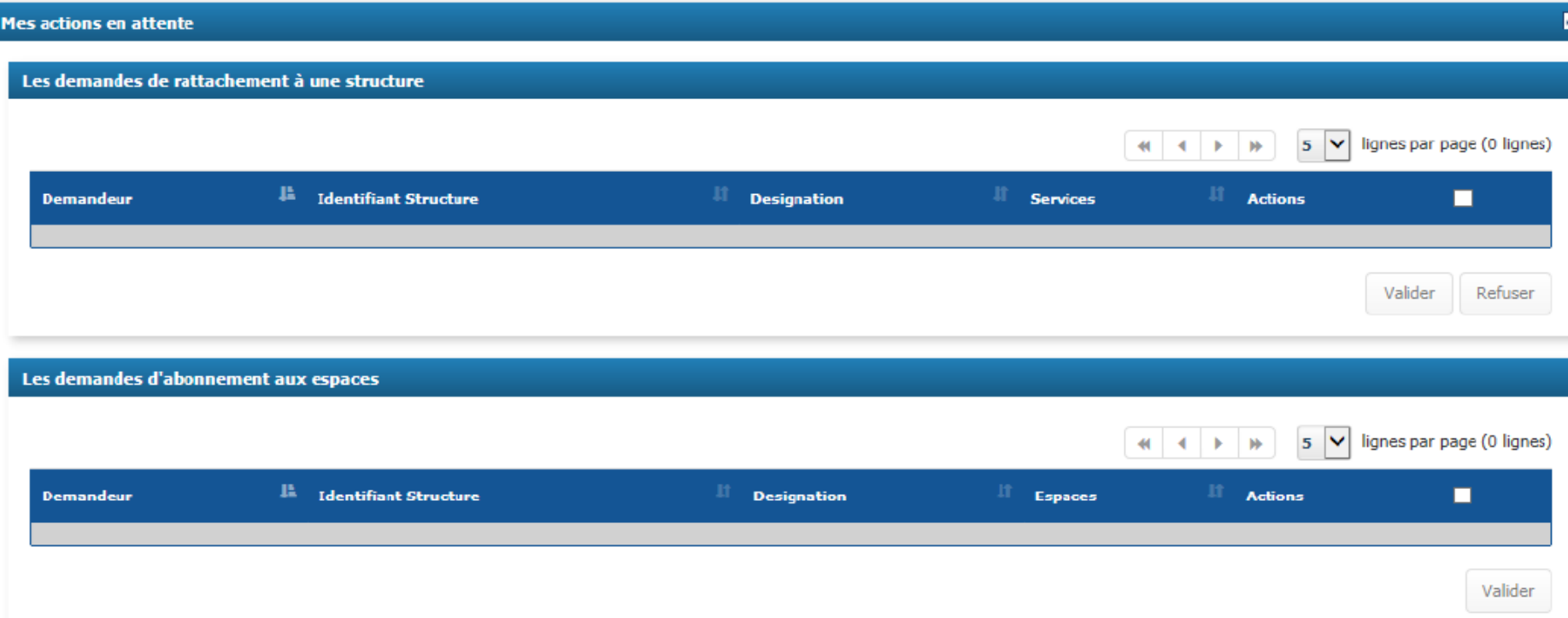

## CP - Ecran "activités du gestionnaire" 2/2

- La partie « mes structures » présente les structures pour lesquelles vous êtes gestionnaire.<br>Cliquez sur le « stylo » pour la modifier
- La partie « historique » recense les validations et refus de demandes de rattachement ou d'abonnement

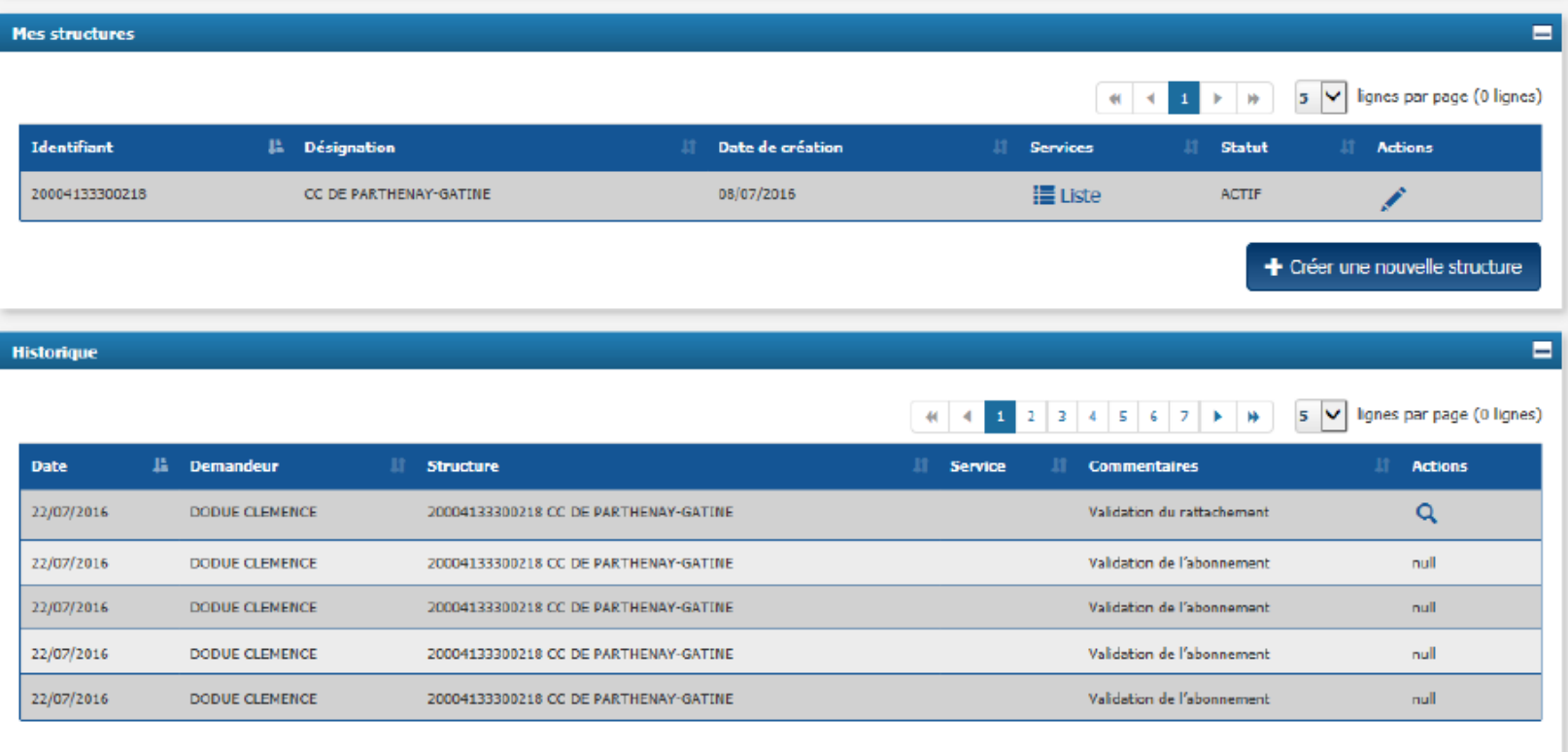

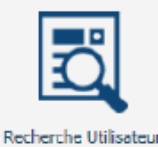

#### **CP - Ecran "structure"**

#### La structure est pré-remplie

- Vérifiez les informations générales et l'adresse Ū.
- En cas d'erreur, les champs encadrés en rouge sont modifiables  $\blacksquare$

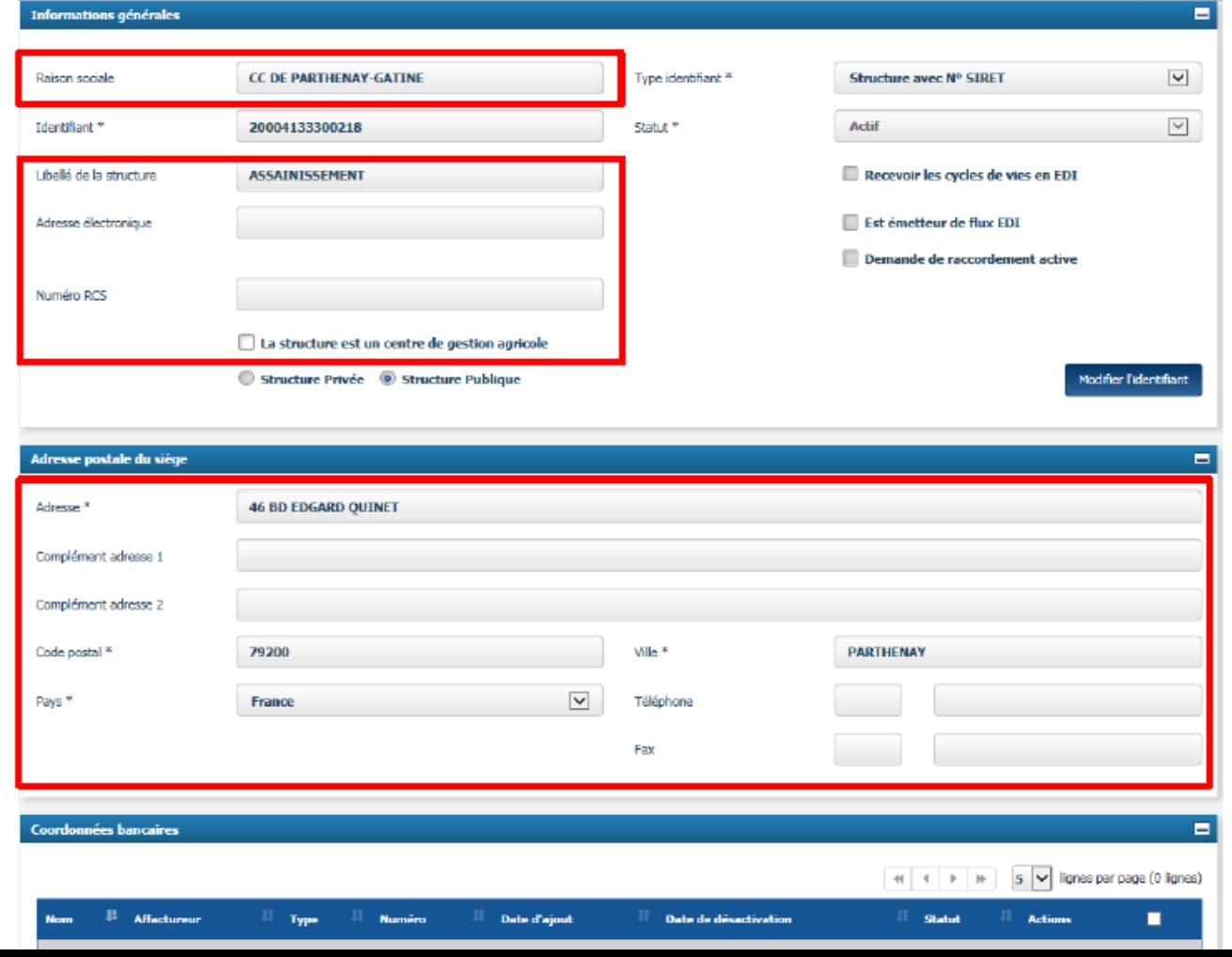

#### **CP - Ecran "structure"**

Cliquez sur « ajouter des services » si vous souhaitez avoir des services pour votre<br>structure. Par défaut, il y a au moins 1 service pour la facturation intra sphère publique п

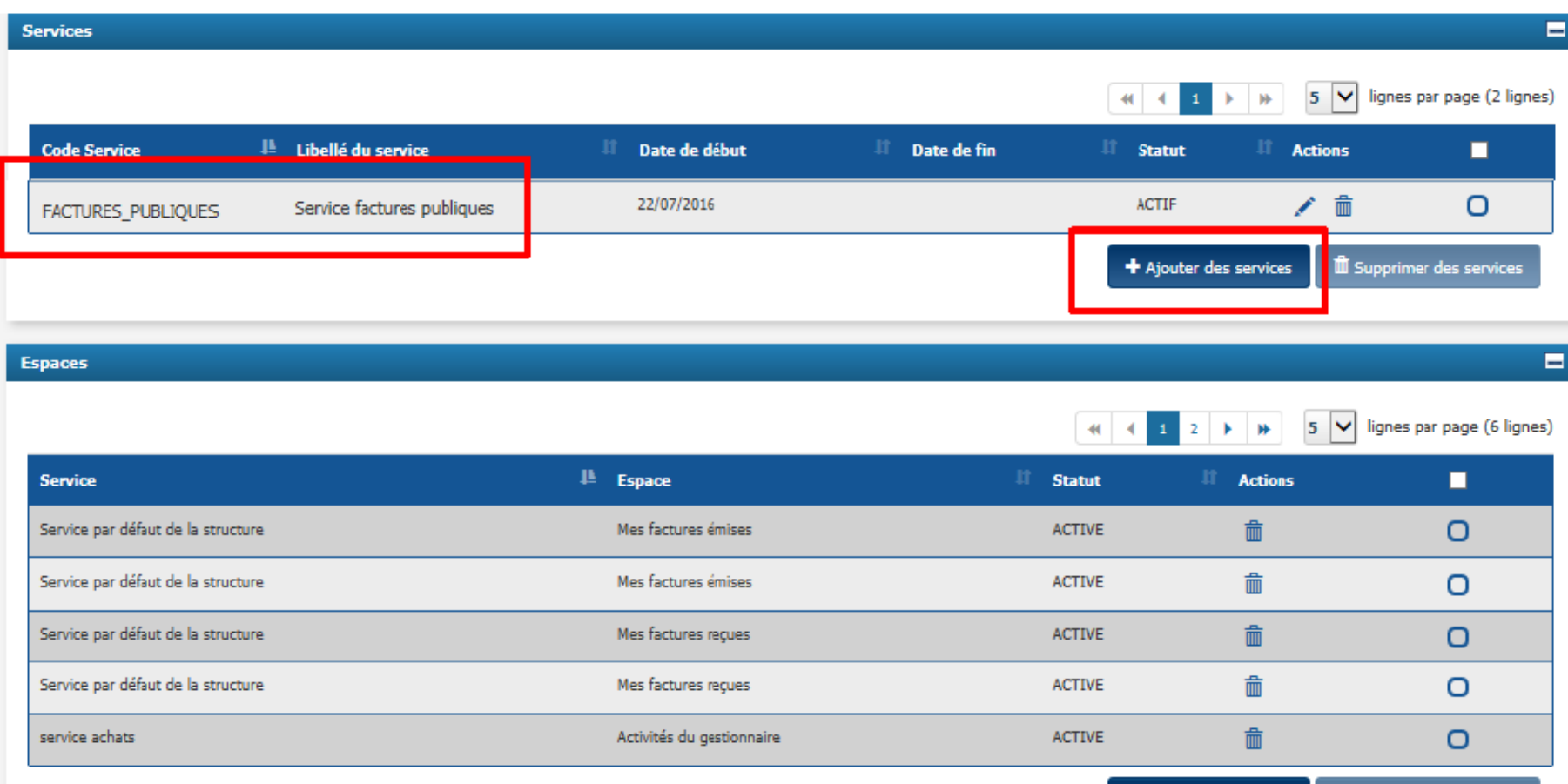

33

+ Ajouter des espaces

**The Supprimer des espaces** 

#### **CP - Ecran "Service"**

- Saisissez le code et le libellé  $\blacksquare$
- Choisissez les dates de validité et le paramètre sur l'engagement  $\mathbf{u}$
- Cliquez sur « valider » pour revenir à l'écran de gestion de la structure ×.

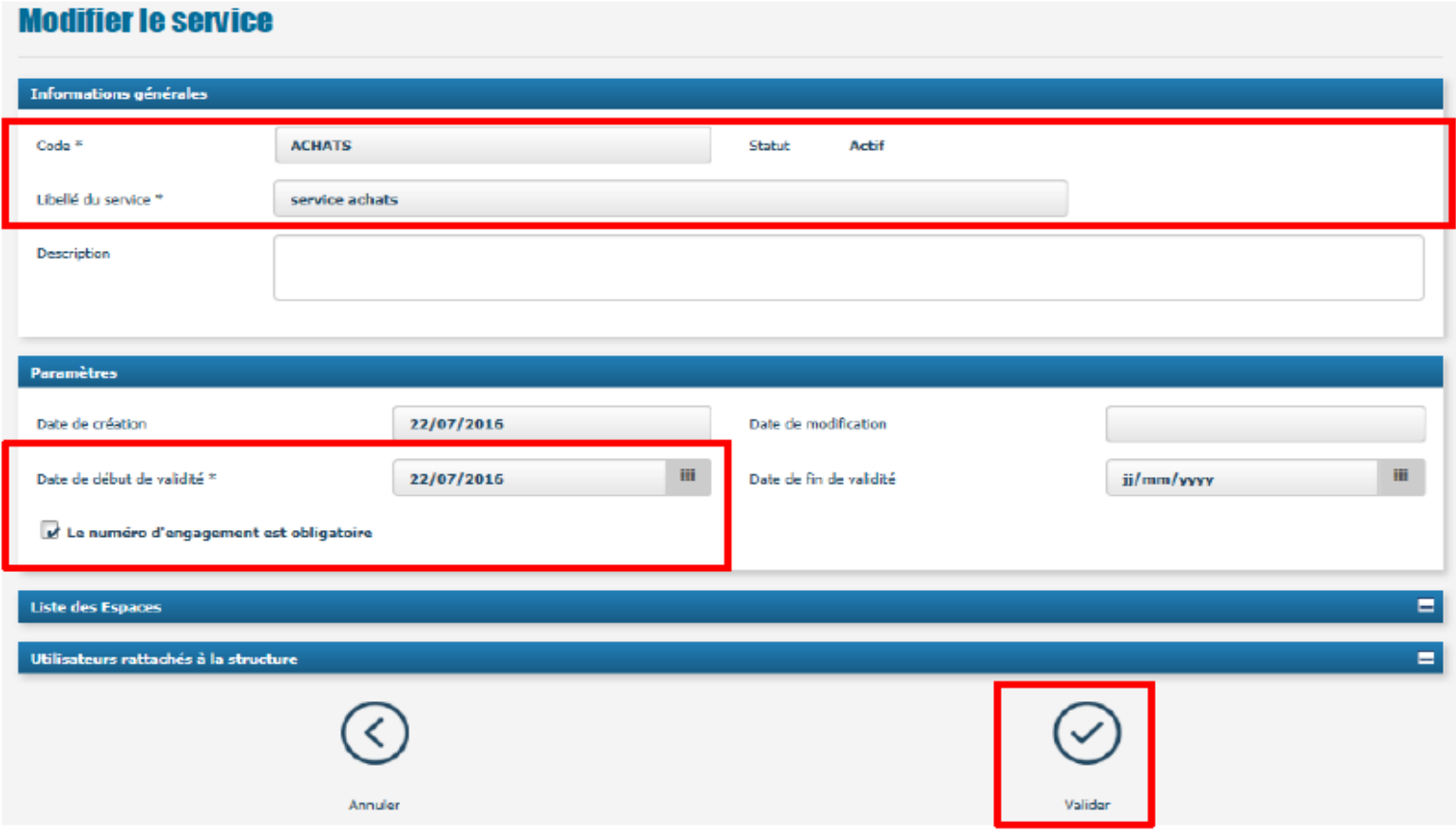

#### **CP - Ecran "structure"**

- Renseignez les paramètres sur le code service, le numéro d'engagement et le statut « mis en paiement ».
	- Le paramètre « recevoir des données via EDI » sera rempli automatiquement à partir du référentiel de la DGFIP
	- Le paramètre « structure avec MOA » ne servira qu'au moment de la mise à disposition de l'espace Ξ. « factures de travaux » en novembre
- Cliquez sur « valider » en cas de modification sur les informations générales, l'adresse postale ou les paramètres

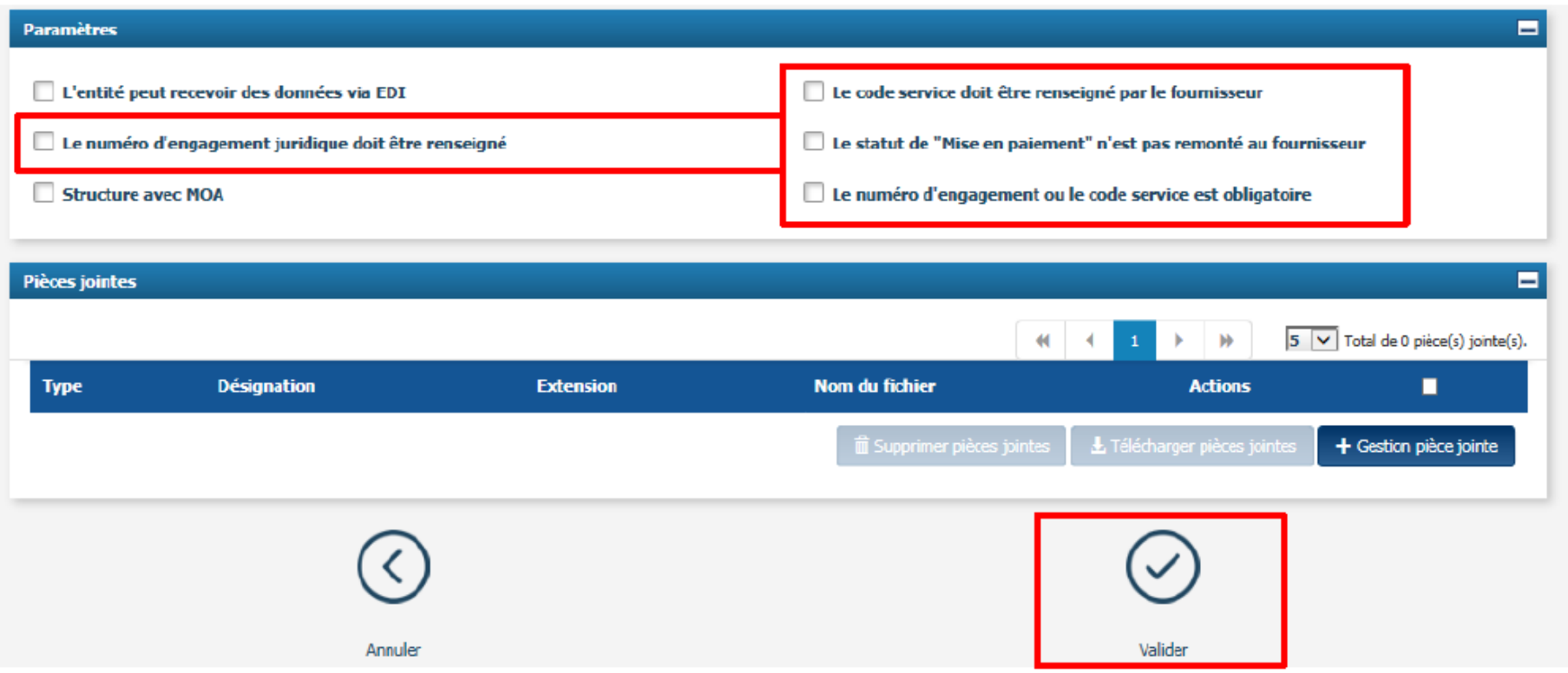

## **Gestion des utilisateurs**

Les utilisateurs doivent :

- Se connecter via le PIGP
- Vérifier leur compte :
	- $P_{\rm ex}$ informations générales de mon compte utilisateur
	- L'accès aux espaces ٠ (factures émises et recues / activités du gestionnaire / sollicitations émises)
	- Le rattachement aux structures
	- Le rôle *(gestionnaire)* ٠ principal / gestionnaire secondaire)

Pour l'utilisateur aui est gestionnaire principal par erreur :

Transférer le droit  $de$ gestionnaire principal à la bonne personne

2 - Mise à jour de la fiche structure pour l'annuaire des destinataires

Le gestionnaire principal doit :

- Modifier le cas échéant les ы fiches structures en vue de la mise à jour de l'annuaire des destinataires
	- Les informations générales (raison sociale, adresse...)
	- Le . paramétrage des structures (paramètres services, etc.)
	- La création des services

#### 3 - Gestion des habilitations des utilisateurs

Le gestionnaire principal doit :

- Ы Gérer les habilitations des utilisateurs
	- Changement des profils de a i gestionnaire secondaire en utilisateur simple pour les personnes concernées
	- Habilitations des utilisateurs m. par service et par espace

#### **CP - Ecran "structure"**

- Vérifiez la présence des utilisateurs et leur rôle. Pensez à faire dérouler les « pages » pour pouvoir visualiser tous les utilisateurs П
- Cliquez sur le « stylo » pour consulter le rattachement et modifier le profil le cas échéant

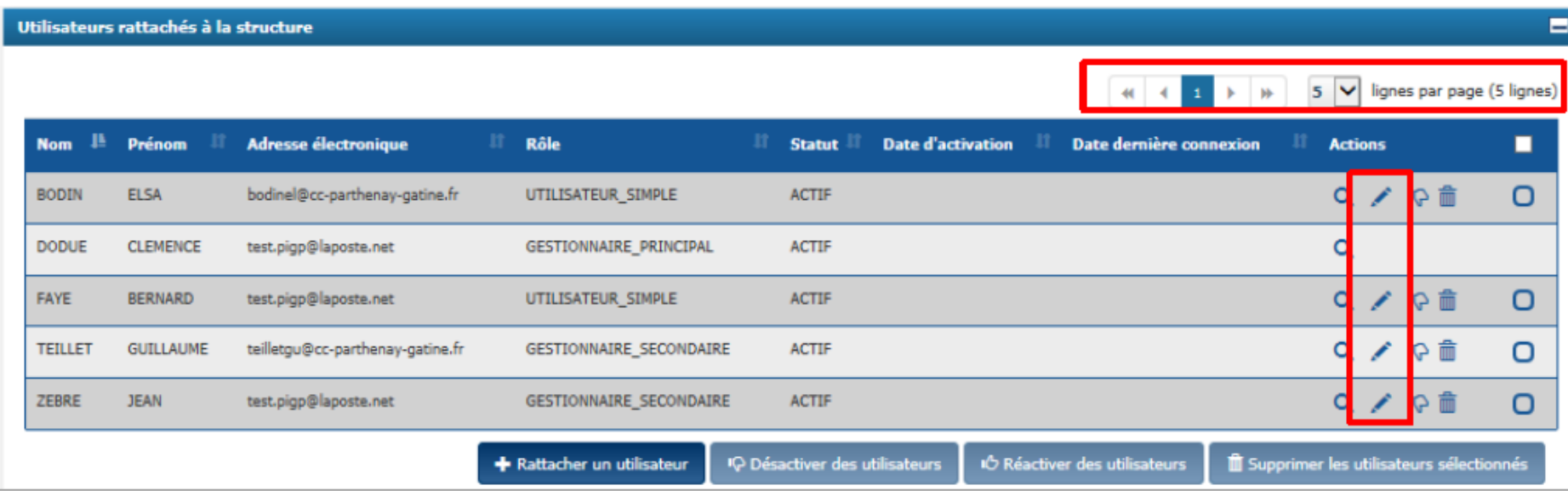

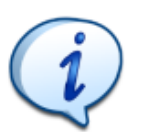

En cas de manque d'un utilisateur, cliquez sur « rattacher un utilisateur »

#### **CP - Ecran "Rattachement"**

- 38
- Modifiez le rôle le cas échéant (uniquement accessible pour le gestionnaire principal)  $\blacksquare$

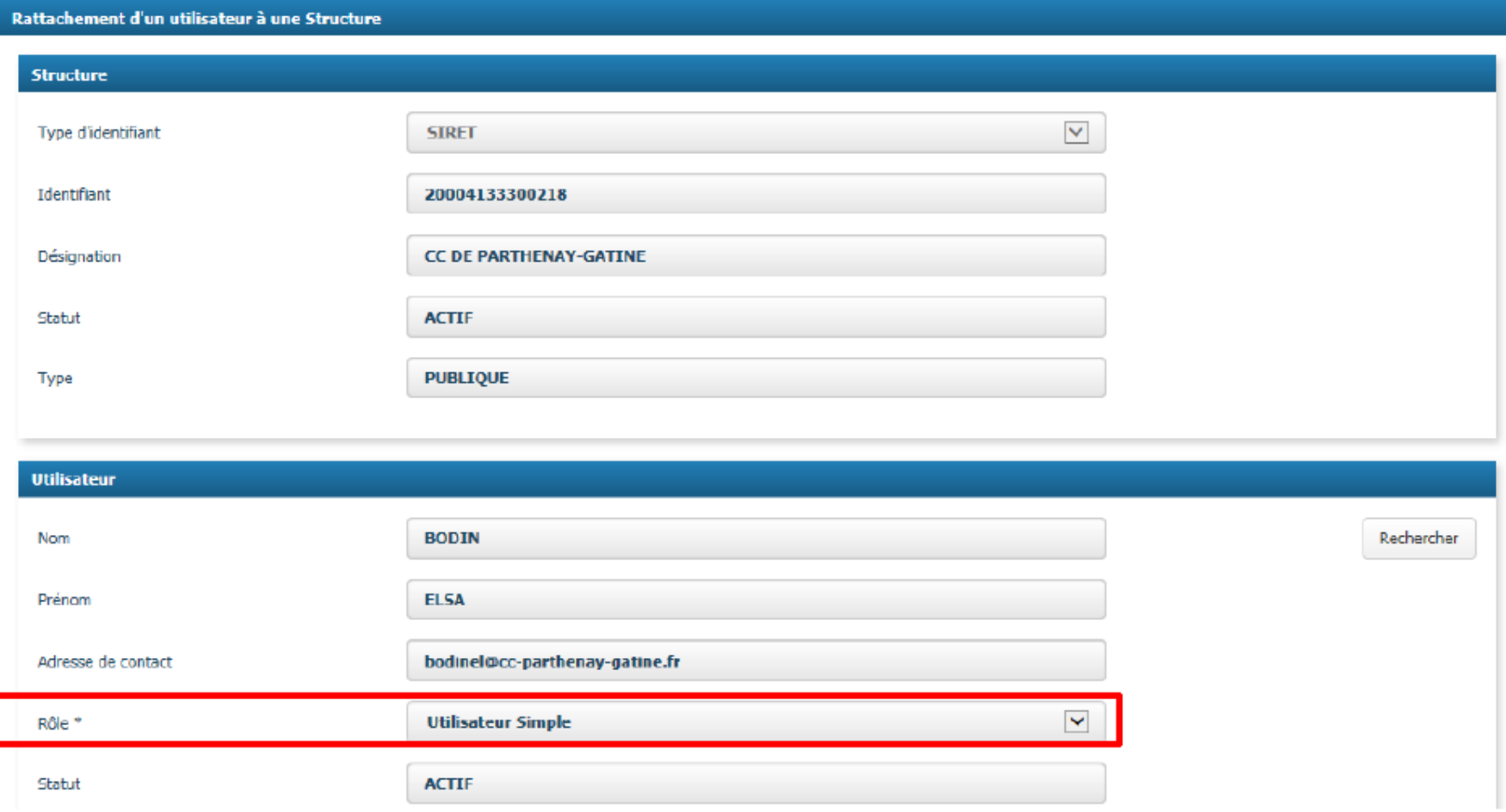

#### **Sommaire**

- ▸ Présentation et champ d'application
- ▸ Modalités de réception des factures et d'émission
	- Choisir le mode de réception des factures
	- 1ère connexion à CPP
	- Paramétrer la structure et gérer les utilisateurs
	- **Traiter une facture**
- ▸ L'émission de factures électroniques
- ▸ Synthèse et questions

## **Présentation de la solution**

La gestion des factures : le processus global et ses étapes

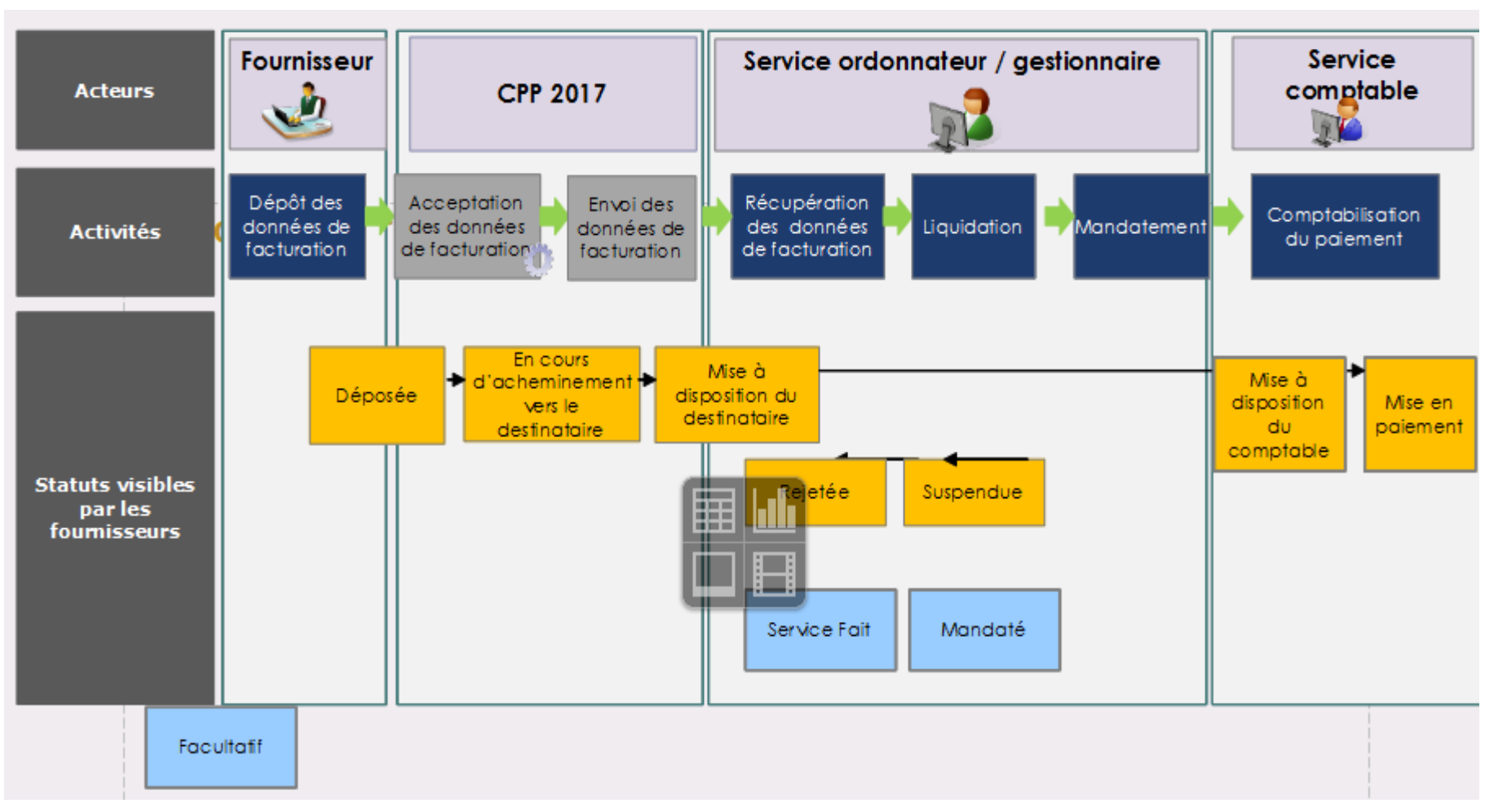

La remontée par un destinataire des statuts du cycle de vie est obligatoire afin de permettre au fournisseur de suivre l'avancée du traitement de ses factures.

▸ Dans le cadre des marchés de travaux, la solution mutualisée-Chorus Pro prendra en charge les processus de facturation suivants :

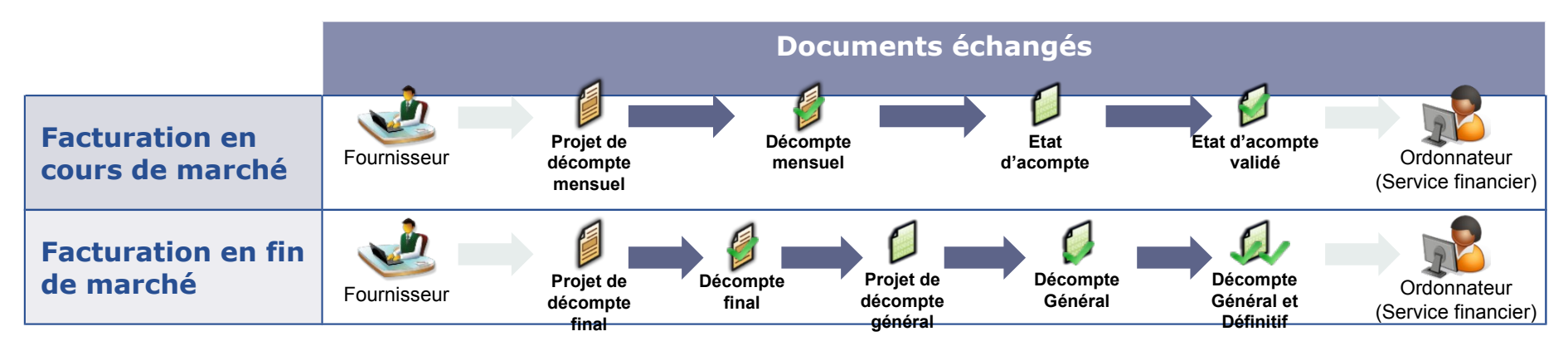

- Tous les documents concourant à la mise en paiement peuvent être déposés / transmis à Chorus Pro ;
- Il est possible d'initier le processus de dépôt / transmission via Chorus Pro à partir de n'importe quelle étape du processus de facturation ;
- Les acteurs habilités à déposer ces pièces concourant à la mise en paiement peuvent être distincts des acteurs en charge de leur production initiale.

 Identifier, au sein de votre entité, les intervenants dans le processus de facturation sur marché de travaux et, le cas échéant, les structures à mettre en place dans la solution mutualisée :

- MOE publique
- MOA
- Destinataire des documents de facturation pour traitement et mise en paiement
- Choisir l'option de paramétrage de la fiche structure « destinataire » :
	- Gestion indifférenciée des utilisateurs MOA et destinataire
	- Gestion distincte des utilisateurs MOA et destinataire
- Déterminer les modes d'utilisation de la solution pour les différentes structures
	- Portail Chorus Pro
	- $\blacksquare$  API
	- $\blacksquare$  EDI

#### **Sommaire**

- ▶ Présentation et champ d'application
- ▸ Modalités de réception des factures et d'émission
	- 1ère connexion
	- Gérer les utilisateurs
	- Paramétrer la structure
	- Choisir le mode de réception des factures

# ▸ **L'émission de facture électronique**

▸ Synthèse et questions

# **La facturation intra sphère publique**

Le 1<sup>er</sup> janvier 2017, mise en œuvre de l'ordonnance relative au développement de la facturation électronique :

– les collectivités ont l'obligation de transmettre, dès le  $1<sup>er</sup>$  janvier 2017 à Chorus Pro, via Hélios, leurs factures intra sphère publique.

Seront à transmettre vers Hélios :

- **Pour les débiteurs publics uniquement** 
	- Titres :
		- des titres enrichis de nouvelles balises
		- PES PJ intégrant un PES Facture ASAP et pièces complémentaires éventuelles
	- ORMC :
		- Des ORMC enrichis de nouvelles balises
		- un ou plusieurs flux PES PJ contenant une facture au format PDF pour chaque « article » concerné.

#### **La facturation intra sphère publique** En synthèse

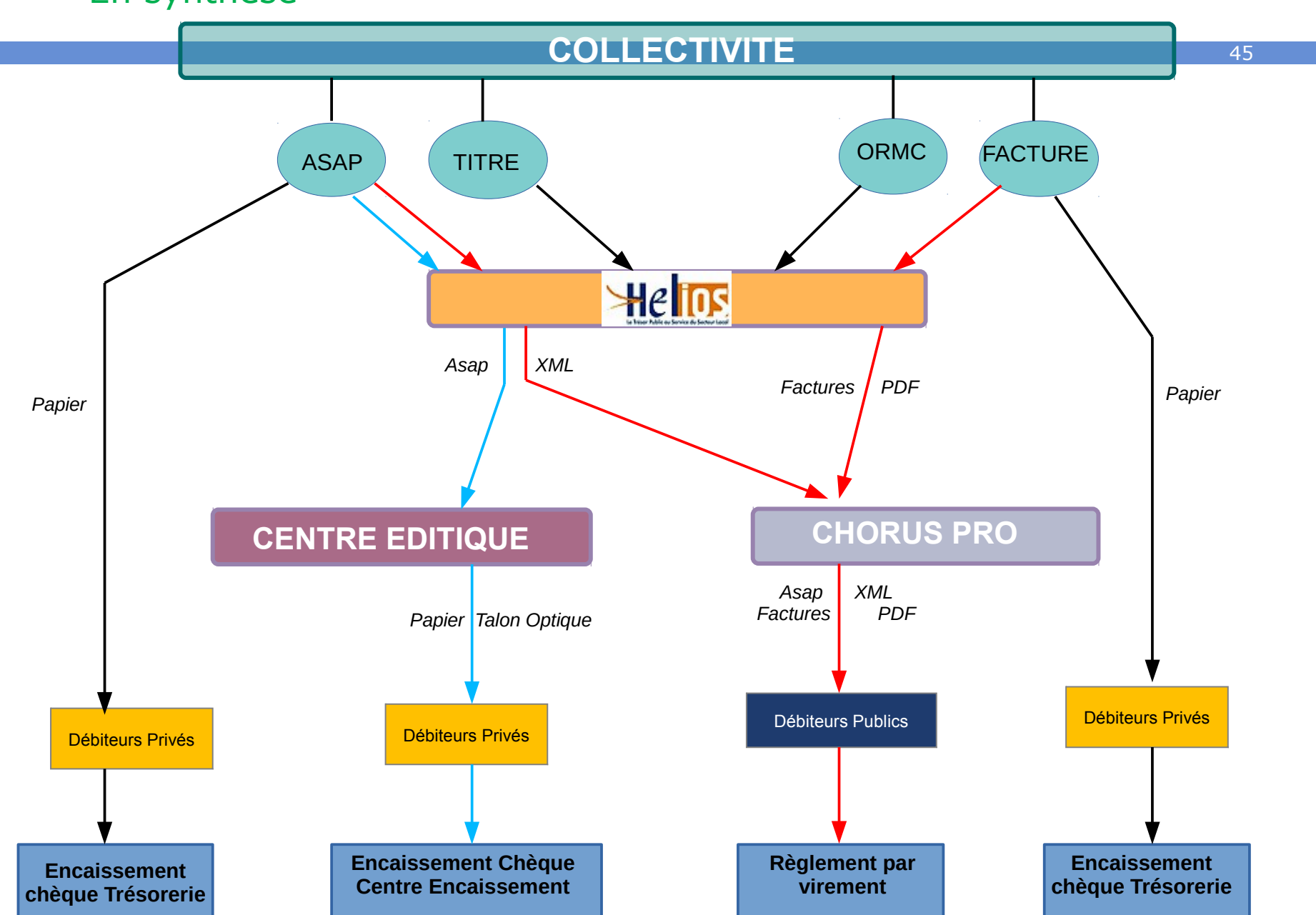

**Optionnel Obligatoire**

#### **Sommaire**

- ▶ Présentation et champ d'application
- ▸ Modalités de réception des factures et d'émission
	- 1ère connexion
	- Gérer les utilisateurs
	- Paramétrer la structure
	- Choisir le mode de réception des factures
	- **Assistance**
- ▸ L'émission de factures électroniques
- ▸ **Synthèse et questions**

### **En synthèse…**

- ▸ La **dématérialisation des factures** s'inscrit désormais dans une obligation progressive au sein du secteur public avec la mise à disposition d'une plateforme partagée « Chorus Pro » dont l'usage est gratuit.
- ▸ Toutes les **entités publiques** et les grands fournisseurs sont concernés par l'obligation dès 1er janvier 2017
- ▸ Dès septembre 2016, toutes les entités publiques auront accès à **Chorus Pro** via le Portail Internet Gestion Publique de la DGFiP et pourront définir leur paramétrage ainsi que leurs habilitations.
- ▸ L'ensemble des outils du déploiement sont accessibles pour les fournisseurs et entités publiques sur le **site collaboratif Communauté Chorus Pro**

*<https://communaute-chorus-pro.finances.gouv.fr/>*

#### http://www.collectivites-locales.gouv.fr/facturation-electronique-foire-aux-questions

#### Facturation électronique - Foire aux questions

Lors des réunions d'information régionales sur la facturation électronique organisées par la DGFIP et l'AIFE depuis le mois de juin 2015, les collectivités présentes posent de nombreuses questions pratiques sur le fonctionnement de la future solution CPP 2017. La foire aux questions ciaprès reprend toutes ces questions ainsi que les réponses apportées par les experts de la DGFiP et de l'AIFE. Elle sera progressivement enrichie, au fur et à mesure du déroulement des réunions régionales.

- Le périmètre de la facturation électronique
- \* Les prérequis techniques pour les collectivités
- Le travail à faire avec les éditeurs
- \* L'articulation entre facturation électronique et projet global de dématérialisation
- \* L'identification d'une collectivité ou d'un fournisseur dans CPP
- \* Les paramétrages possibles dans CPP
- Le fonctionnement concret de CPP
- \* Le suivi (statut) des factures dans CPP
- Le rejet des factures sur CPP
- \* La sécurité du nouveau système
- · L'émission de factures électroniques grâce au PES-ASAP ou à l'ORMC
- \* L'archivage des factures électroniques
- La communication vis-à-vis des fournisseurs
- \* La réception de factures papier après 2017
- Questions diverses

## **Séance de questions / réponses**

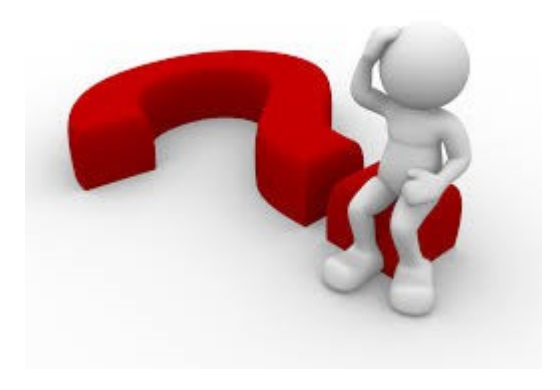